# **Assembling 4.0**

Industria 4.0, Cloud, IoT, Salute e Sicurezza

**Tou** 

 A.S. 2021-2022 - Cl. 4A\_MAN - 5A\_IPAI (Ind. *Elettronico*) - Cl. 4B\_MAN - 5B\_IPMM (Ind. *Meccanico)* Ref. Progetto: *Prof. Franco Tufoni* - *Prof. Enrico Ruggieri* IPSIA - *Antonio Guastaferro* - Viale dello Sport, 60 – 63074 San Benedetto del Tronto (AP) www.ipsia.edu.it

ෙ

*Vers 1.6 15-12-2021*

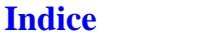

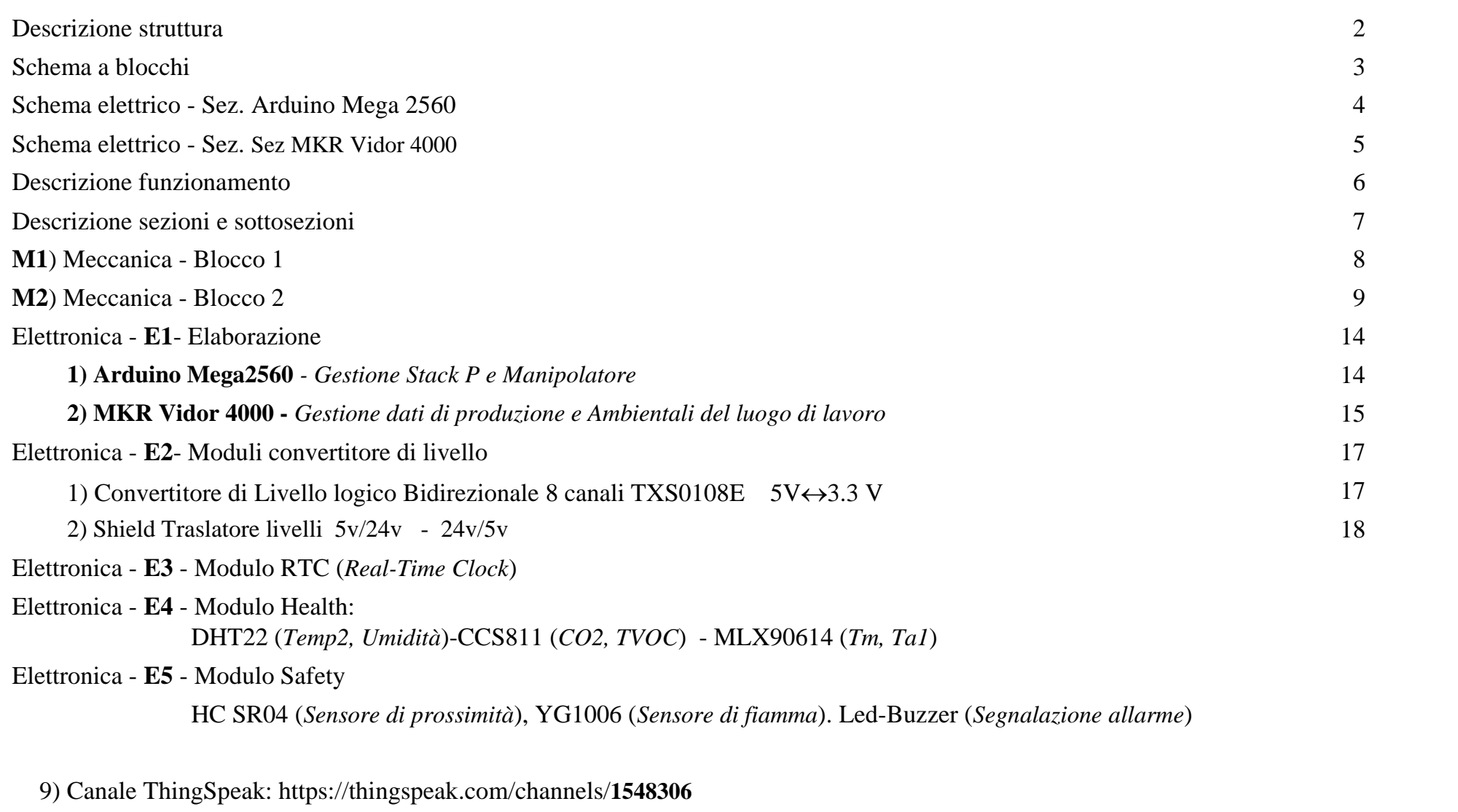

Software di gestione

Upgrade -

Sitografia

# **Assembling 4.0 - Industria 4.0, Cloud, IoT, Salute e Sicurezza**

#### **Descrizione struttura**

**Assembling 4.0** è un sistema **Meccatronico IoT** (Internet of Things), in grado di riprodurre in scala le fasi di assemblaggio in un processo di produzione industriale.

- **Il sistema Assembling 4.0** è suddiviso in sezioni e sottosezioni (Fig.1, Pag 3):
- **Meccanica**
	- **1) Blocco 1**
		- **Stack M Modulo magazzino a gravità con serbatoio -** *Stoccaggio parti in metallo da assemblare*
		- **Nastro Trasportatore NT**  *Traslazione e controllo pezzi in metallo sulla linea di produzione*
	- **2) Blocco 2**
		- **Stack P Modulo magazzino a gravità con serbatoio -** *Stoccaggio parti in plastica da assemblare*
		- **Manipolatore -** *Assemblaggio parti ed espulsione pezzo finale*
- **Elettronica Informatica**
	- **1) Notebook con software FluidSim** *Gestione Stack M e Nastro trasportatore*
	- **2) Arduino Mega2560**  *Gestione Stack P e Manipolatore*
	- **3) Production, Health & Safety -** *Rilevazione dati di produzione, ambientali e controllo dispositivi di sicurezza*
	- **4) MKR Vidor 4000 -** *Gestione dati di produzione e Ambientali del luogo di lavoro*
	- **5) Modulo Wi-Fi -** *Trasmissione dei dati di produzione ed ambientali al Cloud*
	- **6) Cloud**  *Cloud ThingSpeak per l'archiviazione e grafici dei dati elaborati*

**Assembling 4.0** permette di far acquisire agli studenti le conoscenze e le competenze di base per la gestione e manutenzione dei sistemi meccatronici, automatismi che integrano la meccanica, l'elettronica e l'informatica.

Il prototipo elaborato dagli studenti del 4 e 5 elettronica e meccanica come integrazione al percorso Alternanza Scuola Lavoro, con la supervisione dei docenti di indirizzo, ha una forte valenza **didattica multidisciplinare**.

**Assembling 4.0** permette l ' apprendimento dei concetti base della **meccanica**, **elettropneumatica**, **elettronica** e **programmazione**, inoltre, tramite l' App **IoT** consente di introdurre il concetto di **Industria 4.0** in cui è importante ed indispensabile la disponibilità dei dati di produzione ed ambientali in un **Cloud** per la consultazione da remoto con un dispositivo mobile: Tablet, Cellulare, Smartphone, ecc.

#### **Il monitoraggio, da remoto, dei parametri ambientali del luogo di lavoro consente di controllare e garantire un luogo sano e sicuro in base alle attuali norme di sicurezza**.

# **Obiettivi**

- Conoscenze e Competenze sui sistemi meccatronici (Integrazione tra Meccanica-Elettronica e Informatica)
- Conoscenze e Competenze sui sensori ed attuatori per la gestione dei sistemi meccanici
- Conoscenze e Competenze sui linguaggi di programmazione (PLC FluidSim e Wiring C++)
- Conoscenze e Competenze sui sistemi di acquisizione ed elaborazione dati, Cloud e IOT.
- Conoscenze e Competenze sui sensori per il rilevamento delle grandezze ambientali.
- Sensibilizzare gli allievi ai problemi ambientali e di sicurezza del luogo di lavoro.

In fig. 1 lo schema a blocchi

- In Fig. 2 Schema elettrico Sez Arduino 2560
- In Fig. 3 Schema elettrico Sez MKR Vidor 4000

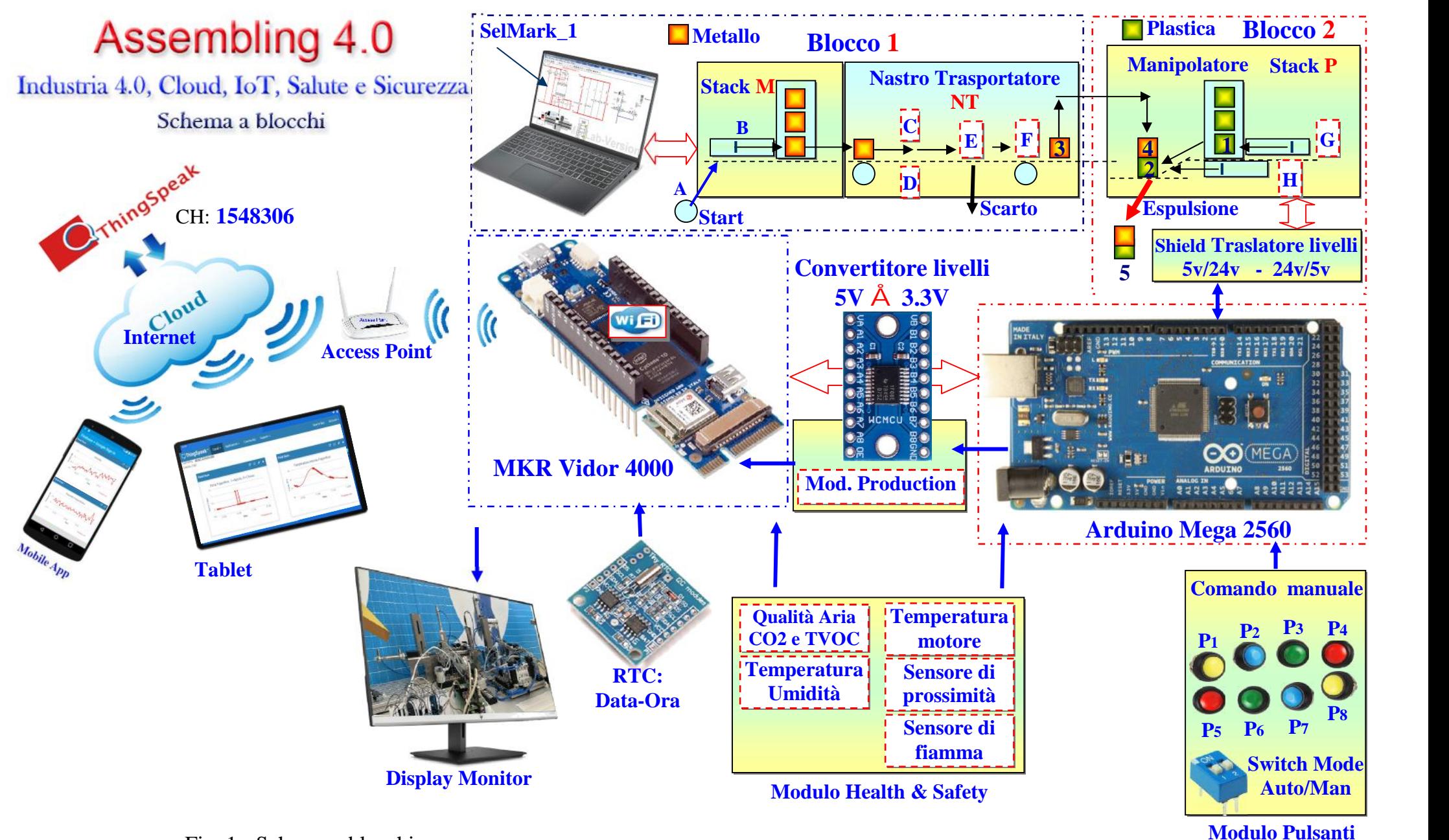

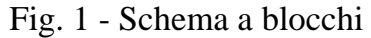

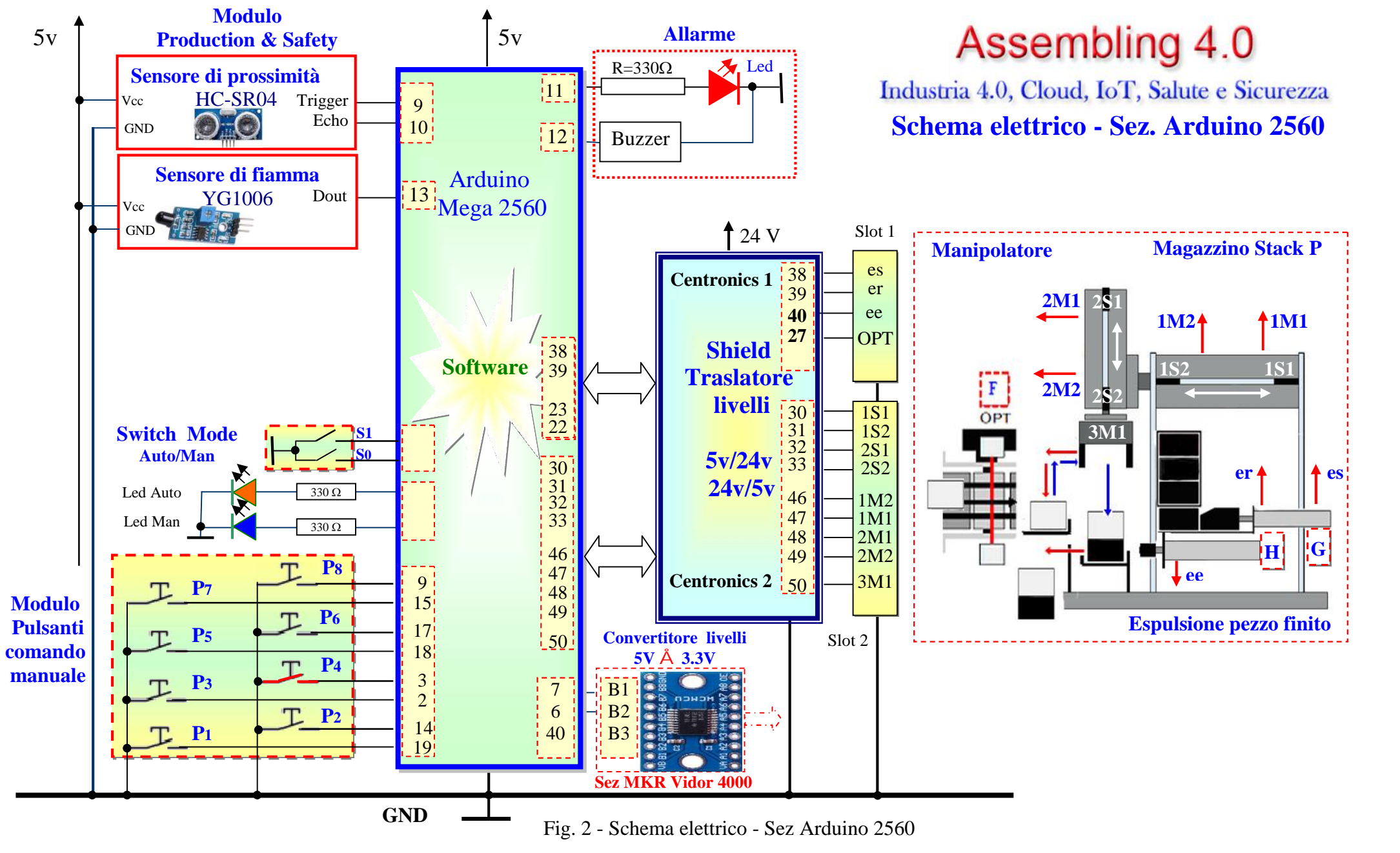

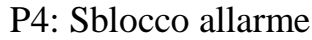

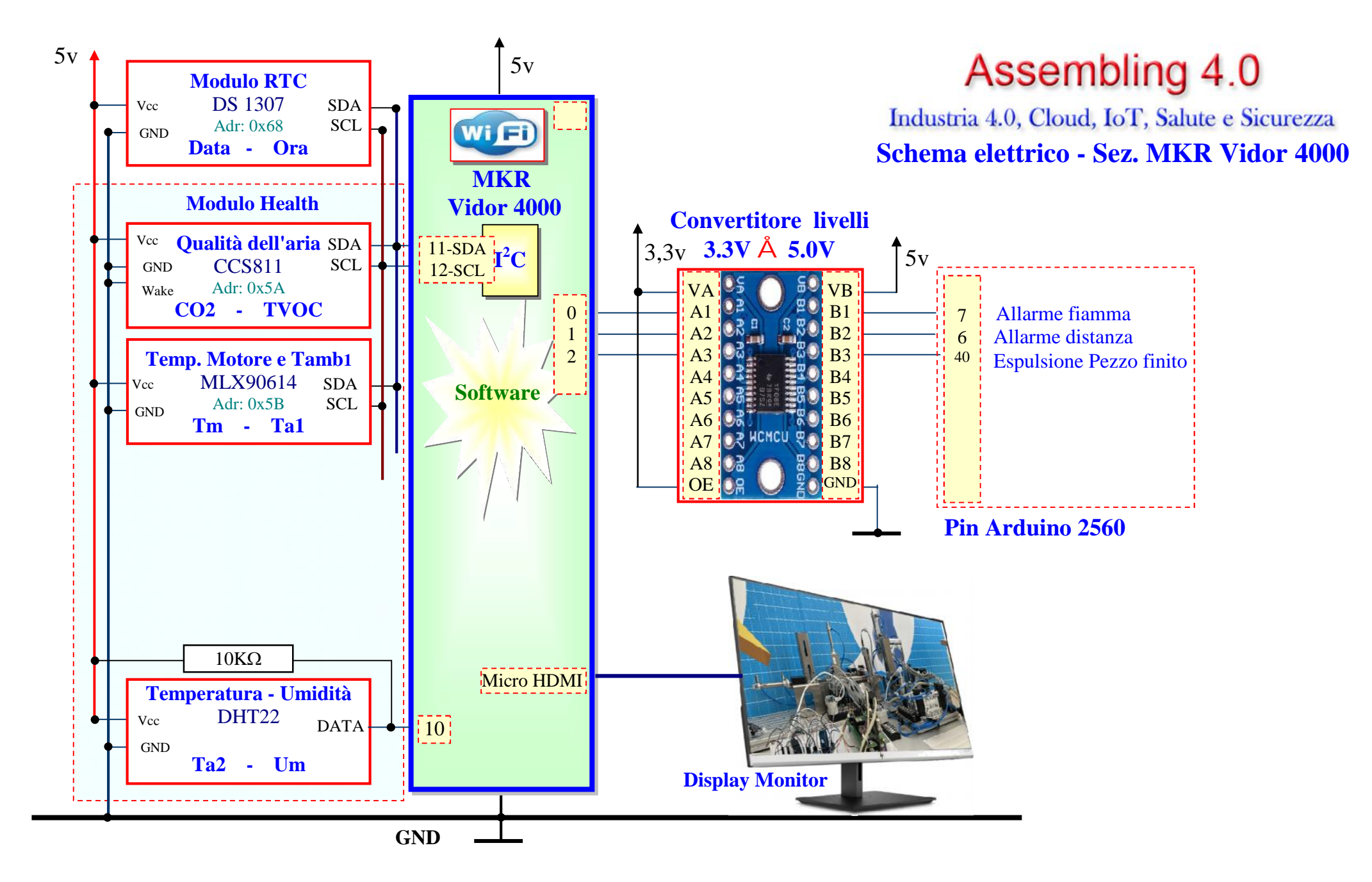

Fig. 3 - Schema elettrico - Sez MKR Vidor 4000

#### **Descrizione funzionamento**

Di seguito sono riportate le fasi di funzionamento del prototipo:

- **1)** Due operatori caricano gli **Stack M** e **P** con i pezzi da assemblare. **Metallo** sullo **Stack M** e plastica sullo **Stack P**
- **2)** L'operatore assegnato allo **Stack M** tramite il **sensore magnetico A** attiva lo **Start** della sequenza.
- **3)** Il Software **FluidSIM** tramite il file **SelMark\_1** memorizzato nel **Notebook** attiva e controlla il funzionamento del **Blocco 1** formato dallo **Stack M** e **Nastro trasportatore NT.**
	- a. Il pistone **B** chespinge il pezzo di metallo dello **Stack M** sopra al nastro trasportatore **NT**.

b. .....

- c. ......
- d. -----

**4)** --------

**Il sistema Assembling 4.0 è suddiviso in sezioni e sottosezioni** (Fig.1, Pag 3):

| <b>Meccanica</b>                | <b>Descrizione</b>                                                                                                    |
|---------------------------------|----------------------------------------------------------------------------------------------------|
| <b>M1) Meccanica - Blocco 1</b> | • Stack M - Modulo magazzino a gravità con serbatoio - Stoccaggio parti in metallo<br>da assemblare<br><b>Nastro Trasportatore NT</b> - Traslazione e controllo pezzi in metallo sulla linea di<br>produzione |
| <b>M2) Meccanica - Blocco 2</b> | • Stack P - Modulo magazzino a gravità con serbatoio - Stoccaggio parti in plastica<br>da assemblare<br><b>Manipolatore</b> - Assemblaggio parti ed espulsione pezzo finale                                   |

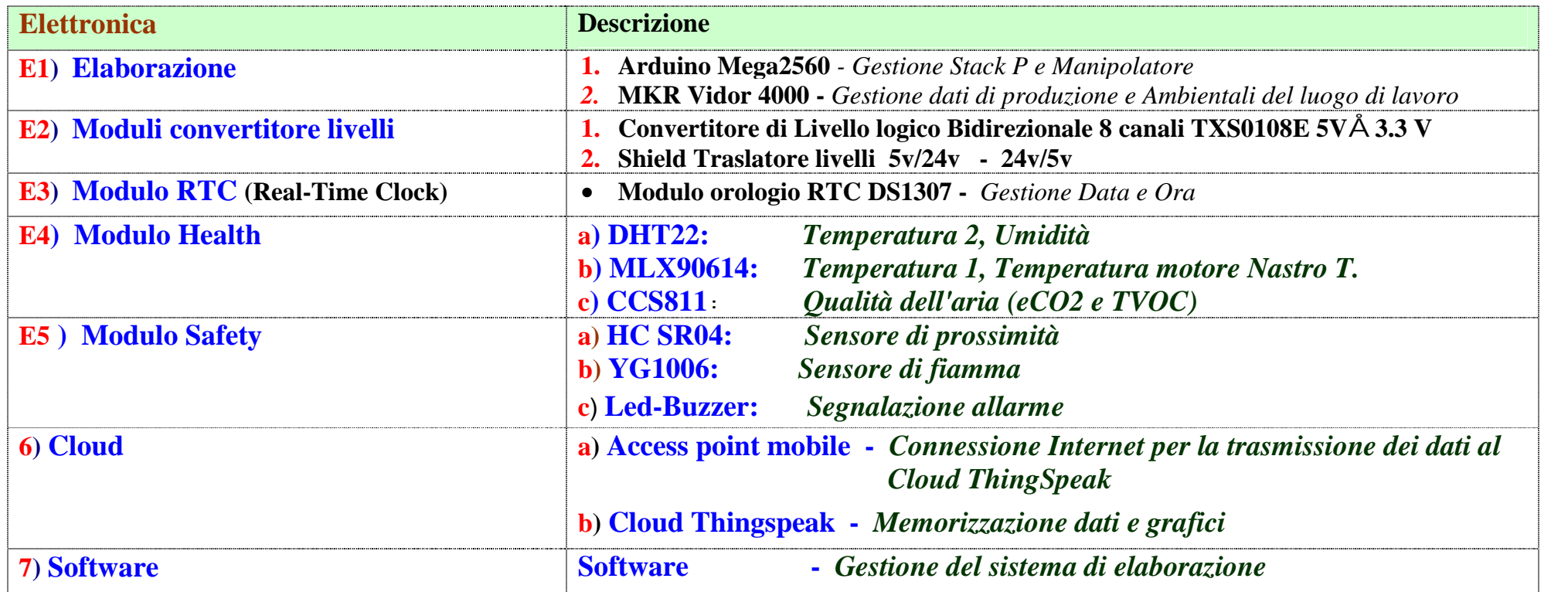

**Di seguito è riportata la descrizione delle sezioni con relativi approfondimenti sulle grandezze acquisite/elaborate.**

# **Descrizione sezioni e sottosezioni** (Fig.1, Pag 3):

# **M1) Meccanica - Blocco 1**

**Stack M - Modulo magazzino a gravità con serbatoio -** *Stoccaggio parti in metallo da assemblare*

**Nastro trasportatore NT** *- Traslazione e controllo pezzi in metallo sulla linea di produzione*

In fig. lo schema a blocchi

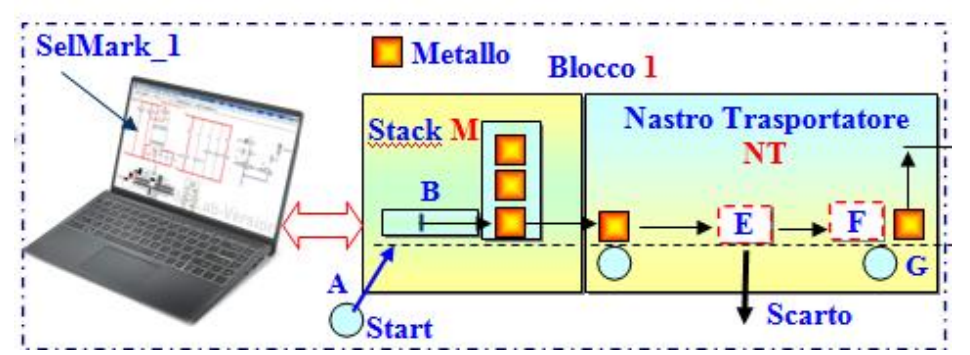

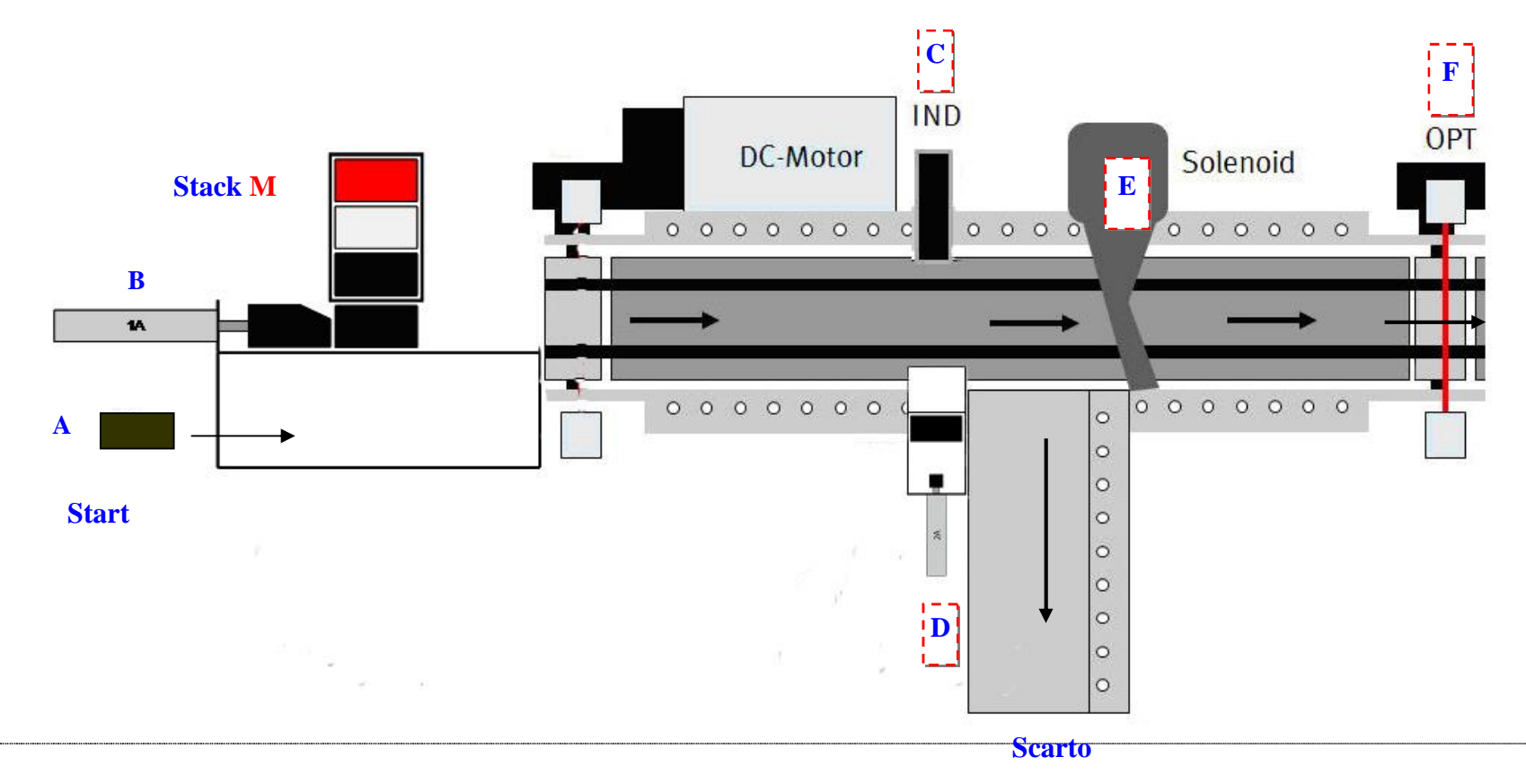

# I moduli **Stack M** e **Nastro trasportatore NT** sono dotati di sensori ed attuatori.

In tabella sono riportati i **sensori** del **Blocco 1**

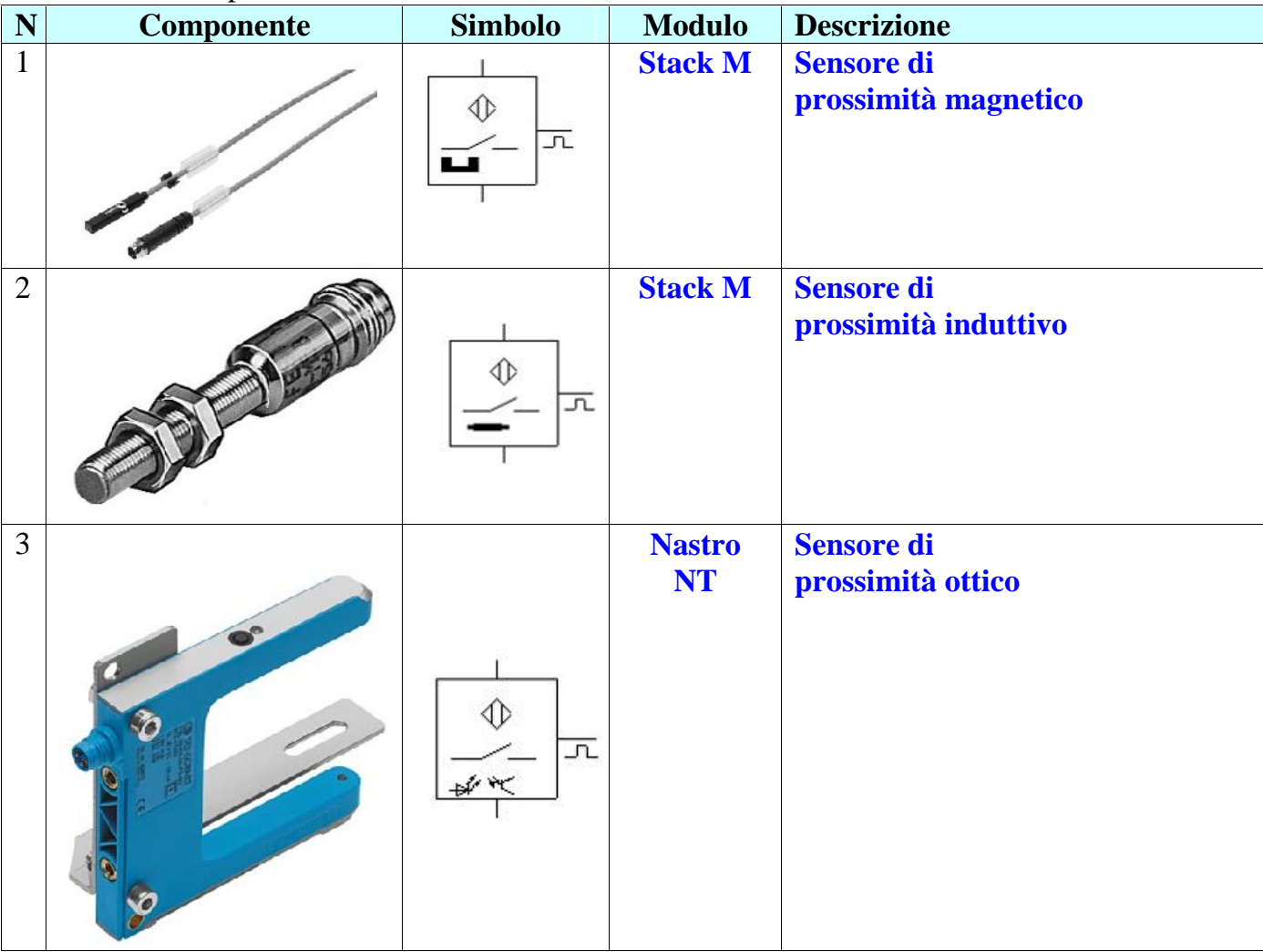

| $\mathbf N$    | $\sim$<br><b>Componente</b> | <b>Simbolo</b> | <b>Modulo</b>              | <b>Descrizione</b>                                                                     |
|----------------|-----------------------------|----------------|----------------------------|----------------------------------------------------------------------------------------|
| $\mathbf{1}$   |                             |                | <b>Stack M</b>             | Cilindro doppio effetto<br>Inserimento pezzo di metallo                                |
| $\overline{2}$ |                             | 时广             | <b>Stack M</b>             | Elettrovalvola 4/2 per il<br>comando del cilindro<br>doppio effetto (1) dello Stack M  |
| $\overline{3}$ |                             |                | <b>Nastro</b><br><b>NT</b> | <b>Cilindro singolo effetto</b><br>Timbratura pezzo                                    |
| $\overline{4}$ |                             | 2M1            | <b>Nastro</b><br><b>NT</b> | Elettrovalvola 4/2 per il<br>comando del cilindro<br>singolo effetto (3) del nastro NT |
| 5              |                             |                | <b>Nastro</b><br><b>NT</b> | Solenoide per il comando del<br>cancelletto                                            |
| 6              |                             |                | <b>Nastro</b><br><b>NT</b> | Rele'                                                                                  |

In tabella sono riportati gli **attuatori** del **Blocco 1**

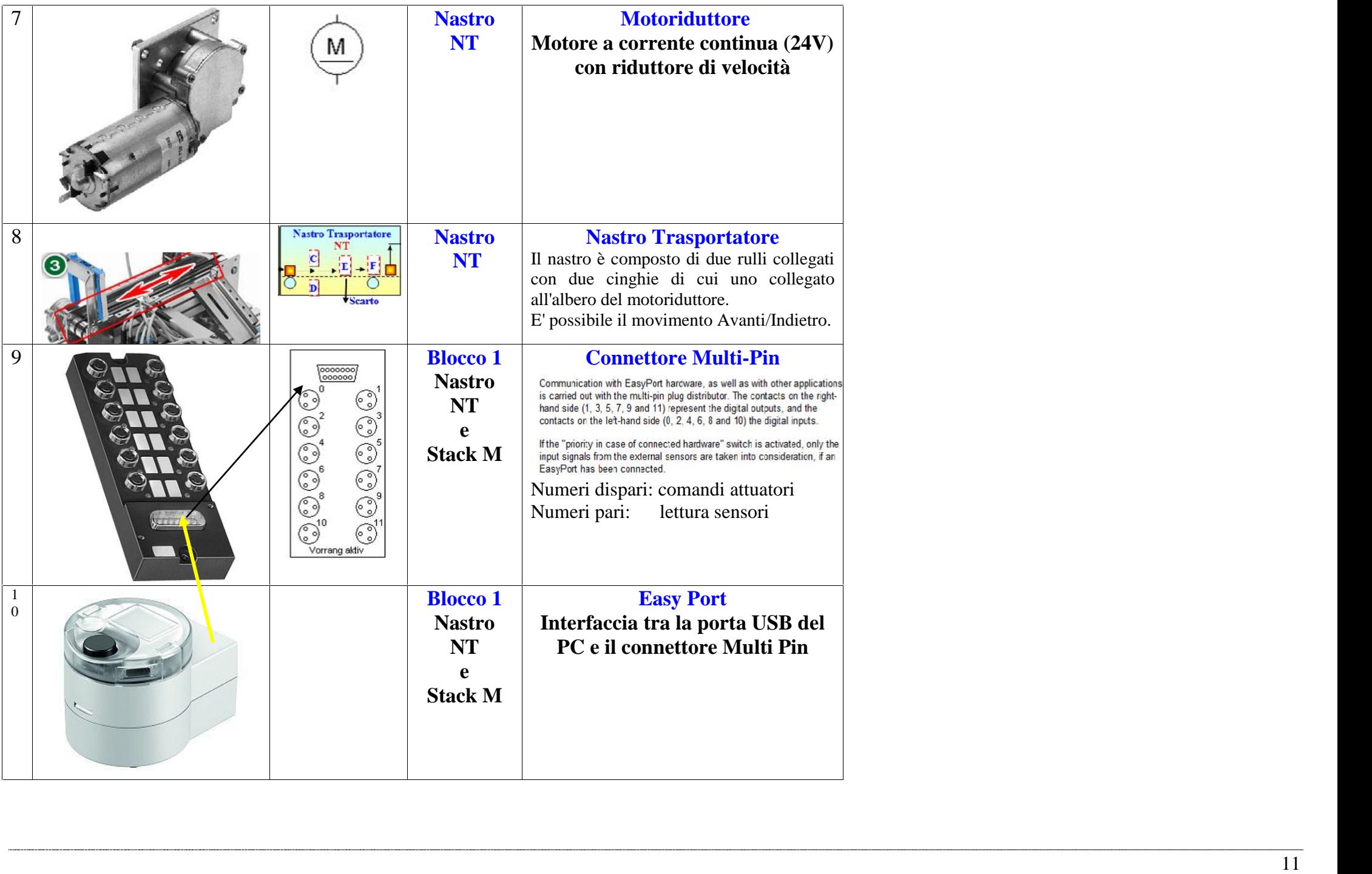

### **M2) Meccanica - Blocco 2**

- **Stack P Modulo magazzino a gravità con serbatoio -** *Stoccaggio parti in plastica da assemblare*
- **Manipolatore -** *Assemblaggio parti ed espulsione pezzo finale*

In fig. lo schema a blocchi

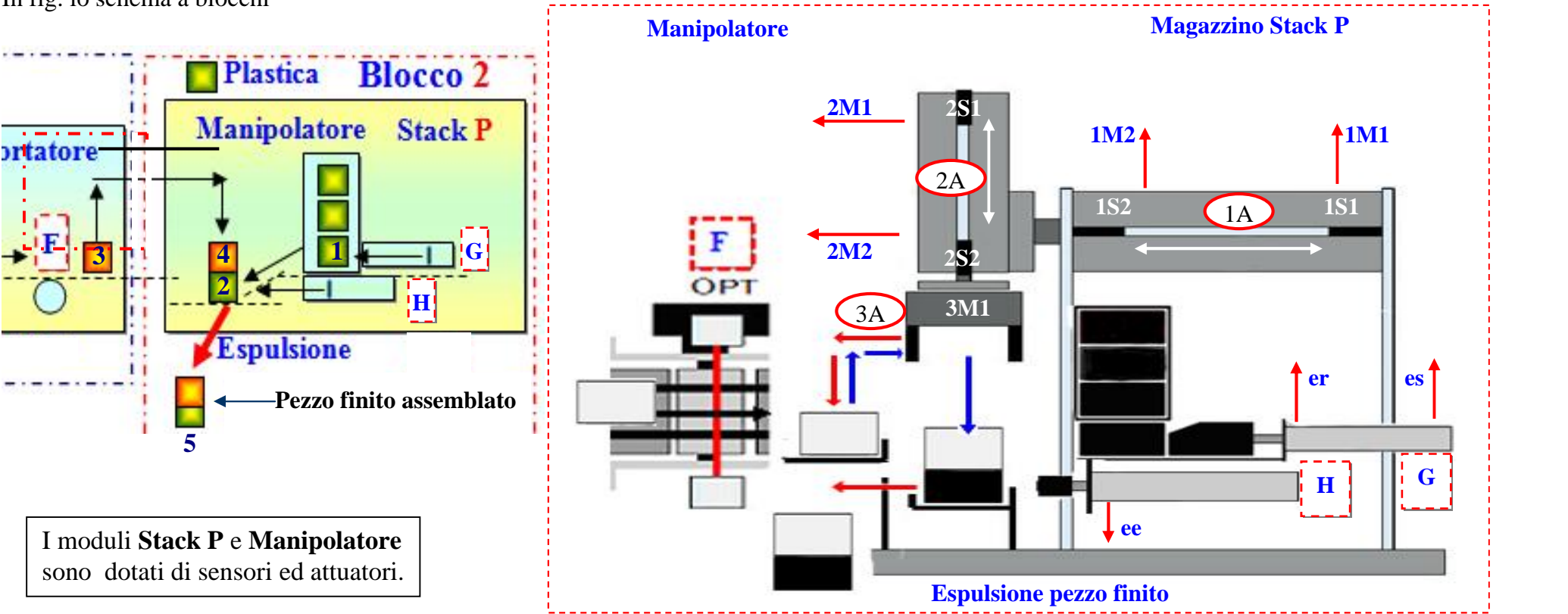

# **Mappa sensori/attuatori del manipolatore**

- **1S1**: Sensore di prossimità magnetico posteriore del cilindro **1A 1S1**: Sensore di prossimità magnetico anteriore del cilindro **1A**
- **2S1**: Sensore di prossimità magnetico superiore del cilindro **2A 2S1**: Sensore di prossimità magnetico inferiore del cilindro **2A**
- 
- 
- **3M1:** Comando elettrovalvola per la chiusura/apertura pinza **3A**

# **Mappa sensori/attuatori dello Stack P**

- **es**: Comando elettrovalvola per il cilindro **G** (*inserimento pezzo di plastica*) **er**: Comando elettrovalvola per il rientro del cilindro **G**
- **ee**: Comando elettrovalvola per il cilindro **H** (*espulsione pezzo finito*)
- **F (OPT):** Sensore ottico, la presenza del pezzo di metallo avvia la procedura di assemblaggio

**1M1:** Comando elettrovalvola per uscita del cilindro **1A 1M2:** Comando elettrovalvola per il rientro del cilindro **1A 2M1:** Comando elettrovalvola per uscita del cilindro **2A 2M2:** Comando elettrovalvola per il rientro del cilindro **2A**

# **Manipolatore (***Handling station)* **.** *Prelievo pezzo di metallo e assemblaggio con il pezzo di plastica*

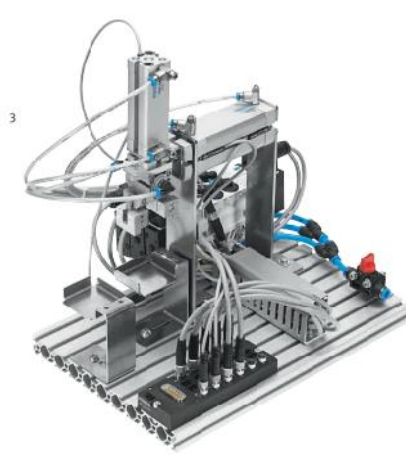

Il ciclo di manipolazione è sempre presente in ogni processo, sia che si tratti di semplici operazioni di deposito, sia che riguardi complesse sequenze di assemblaggio. I dispositivi che svolgono tali operazioni comprendono macchine diverse, dai semplici manipolatori cartesiani a 2 assi, sino ai complessi robot industriali a 6 assi. Il manipolatore in MecLab® è realizzato con 2 cilindri pneumatici ed ha quindi 2 gradi di libertà. Il pezzo viene bloccato dalla pinza ad azionamento ugualmente pneumatico.

.Il manipolatore viene impiegato per trasportare i pezzi da una stazione ad un altra; o anche per assemblare due parti ) **L'unità comprende:**

- Modulo manipolatore, 3 elettrovalvole, 4 finecorsa magnetici, 2 cilindri pneumatici a guida piana
- 1 pinza pneumatica, connettore multi-pin , Piastra in alluminio profilato

In Fig. 7 è riportata la struttura del manipolatore in cui sono indicati gli elementi fondamentali

In Fig. 6 sono riportati:

- Distributore multipolare
- Disegno della struttura dove sono evidenziate le posizioni possibili con i rispettivi codici
- Tabella di verità dei sensori (1S1, 1S2, 2S1, 2S2)

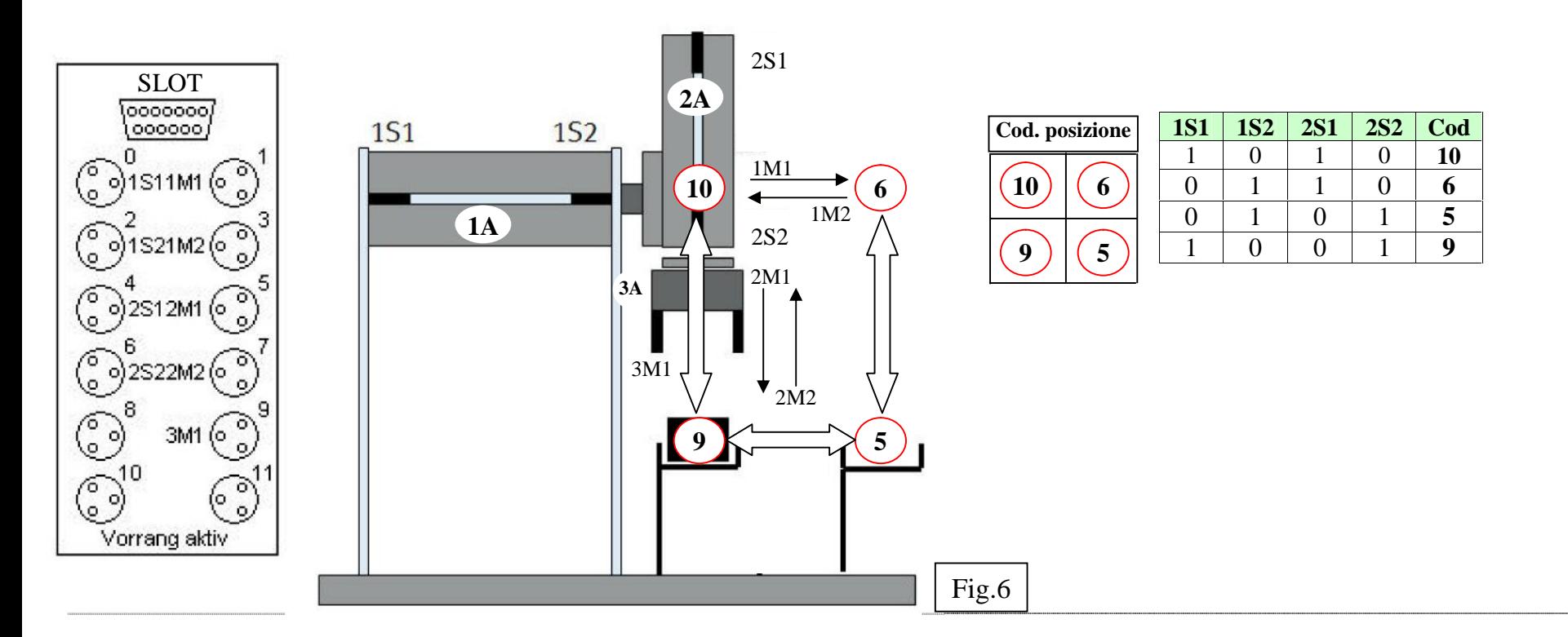

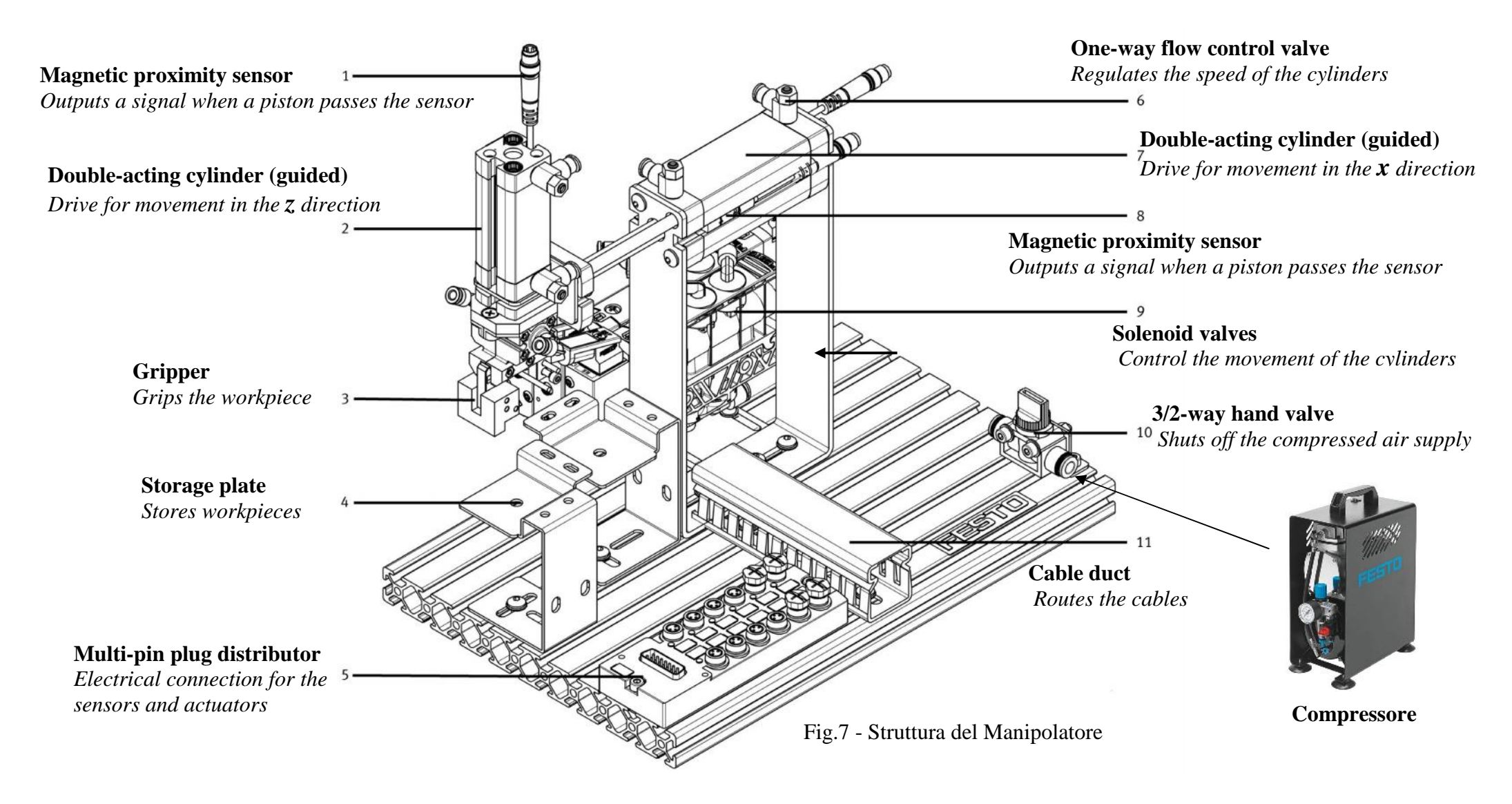

Per il funzionamento occorre un compressore che va collegato al punto 10

![](_page_15_Picture_99.jpeg)

In tabella sono riportati i componenti del **manipolatore** con i rispettivi simboli.

#### **Stack P - Modulo magazzino a gravità con serbatoio -** *Stoccaggio parti in plastica da assemblare ed espulsione pezzo finito*

![](_page_16_Picture_1.jpeg)

Il modulo è costituito da un sistema di prelievo del pezzo e da un sistema di espulsione in modo tale che il pezzo finito sia reso disponibile all' esterno. Il modulo è provvisto di un sensore ottico per il riconoscimento del pezzo da assemblare.

#### **L'unità comprende:**

- Modulo serbatoio pezzi, connettore multi-pin , piastra in alluminio profilato
- 1 sensore ottico per il riconoscimento del pezzo di metallo e avvio del manipolatore
- 2 elettrovalvole, 1 cilindro doppio effetto per l'inserimento del pezzo
- 1 cilindro singolo effetto per l'espulsione del pezzo finito

![](_page_16_Picture_8.jpeg)

![](_page_17_Picture_122.jpeg)

![](_page_18_Picture_231.jpeg)

# **Slot distributore Manipolatore - Arduino Mega con Shield MecLab (Centronics 2)**

![](_page_18_Picture_3.jpeg)

#### **Slot distributore Nastro Trasportatore - Arduino Mega con Shield MecLab (Centronics 1)**

![](_page_18_Picture_232.jpeg)

### **Funzionamento**

Sono previste due modalità, **manuale/automatica**, selezionabili tramite **Switch Mode**.

In tabella sono riportate le modalità e la funzione dei singoli pulsanti.

![](_page_19_Picture_317.jpeg)

#### **Manuale**

Tramite i pulsanti P1÷ P8 è possibile attivare in modo indipendente i singoli attuatori (*Elettrovalvole, cilindri, pinza e nastro trasportatore*) ed impostare un funzionamento **Step by Step**. Questa modalità permette di far comprendere il funzionamento delle singole parti, utile da punto di vista didattico. **Automatico**

Un operatore posiziona il pezzo nel **punto A** (*Fig. F1*), la pressione simultanea di **P1+P8** avvia il processo. Il cilindro verticale del manipolatore porta la pinza sul pezzo,

viene agganciato e spostato sul **punto B** del nastro trasportatore.

Il nastro trasporta il pezzo sulla linea di produzione. L'unità di **selezione** S effettua il controllo e lo smistamento (linea C oppure linea D).

Il pulsante **Stop (P4)** ferma il processo.

In tutte e due le modalità sono attive l'unità di **selezione S** ed il **modulo ambiente**.

L'unità di **selezione S**, situata sulla linea, composta da due sensori (*ottico, induttivo*) ed un attuatore (*solenoide*), conta i pezzi e li smista in due percorsi (**linea C** oppure **linea D**) in base al tipo di materiale.

**Metallo**: considerato pezzo **utile** (**linea D**) **Non metallo**: considerato **scarto** (**linea C**)

Il **modulo ambiente**, posizionato nelle vicinanze del gruppo Manipolatore/Nastro trasportatore, rileva la **Temperatura** (°C), l'**Umidità** (%), l'**Anidride Carbonica equivalente** (**eCO2** (ppm)) e le **sostanze volatili** (**TVOC** (ppb), alcooli, aldeidi, chetoni, acidi organici, ammine, idrocarburi alifatici e aromatici) del luogo di lavoro.

![](_page_19_Figure_14.jpeg)

I dati elaborati tramite software memorizzato nella memoria Flash di Arduino Mega vengono visualizzati sul display locale (Fig. F2) e tramite il modulo Wi\_Fi vengono inviati, con un intervallo di 15 secondi, ad un access point locale e tramite la rete internet al **Cloud ThinkSpeak** (Fig. F3) dove è stato creato un account pubblico per una successiva rielaborazione *(grafici, statistiche, diffusione online*).

Tramite il seguente link è possibile consultate i dati: **https://thingspeak.com/channels/1548306**

Per la consultazione tramite cellulare oppure tablet si deve scaricare un App ThingSpeak Viewer, ad esempio **ThingView** e configurarla con il canale **1548306.**

![](_page_20_Figure_3.jpeg)

# **Elettronica - E1 Elaborazione**

# **1) Arduino Mega 2560** *(Gestione Stack P e Manipolatore )*

Arduino Mega2560 Rev3 è una scheda elettronica basata sul microcontrollore Atmega2560. Dispone di 54 ingressi/uscite digitali (di cui 14 possono essere utilizzate come uscite PWM), 4 UART (porte seriali), 16 ingressi analogici, un cristallo oscillatore a 16 MHz, una connessione USB, un jack di alimentazione, un header ICSP e un pulsante di reset. Si differenzia da tutte le schede precedenti in quanto non utilizza il convertitore USB-seriale FTDI ma un microcontrollore Atmega16U2 programmato come un convertitore USB-seriale.

La scheda Arduino MEGA2560 é compatibile con la maggior parte degli shield supportati dalla schede Duemilanove ed Uno.

![](_page_21_Figure_4.jpeg)

# **2) Arduino MKR Vidor 4000** *(Gestione dati di produzione e Ambientali del luogo di lavoro)*

Arduino MKR Vidor 4000 è una board con fattore di forma MKR ed è dotata di un microcontrollore SAMD21 (Cortex-M0+ 32bit low power ARM

![](_page_22_Figure_2.jpeg)

MCU), un modulo Wi-Fi Nina W102 u-blox e un chip crittografico ECC508 per la connessione sicura wireless. La scheda dispone di 8 Mbyte SDRAM, 2 Mbyte QSPI Flash (1 MB per le applicazioni utente), connettore Micro HDMI, connettore per telecamera MIPI (Mobile Industry Processor Interface), WiFi, BLE e soluzione MiniPCI Express con 25 pin programmabili dall'utente.

La sezione FPGA (un chip Cyclone di Altera, Casa recentemente acquisita da Intel) contiene 16K elementi logici, embedded RAM da 504 Kbit e 56 moltiplicatori HW 18×18 bit per l'esecuzione veloce di algoritmi DSP; ciascun pin può essere commutato a oltre 150 MHz e può essere configurato per funzioni come UART, (Q) SPI, PWM, encoder in quadratura, I2C, I2S, DAC Sigma Delta, ecc. La sezione FPGA può essere utilizzata anche per operazioni DSP ad alta velocità e per l'elaborazione audio e video.

**Attenzione!** La board MKR Vidor 4000 funziona a 3,3 V. La tensione massima tollerabile dai pin I/O è di 3,3 volt. L'applicazione di tensioni superiori a 3,3 V a qualsiasi pin I/O potrebbe danneggiare la scheda. La comunicazione bidirezionale con dispositivi a 5 volt richiede un adattatore di livello.

![](_page_22_Picture_336.jpeg)

#### **Caratteristiche tecniche**

- USB Porta microUSB standard, collegata direttamente al microcontrollore SAMD. Questa porta è vista dal computer host come porta di comunicazione virtuale e può essere utilizzata per inviare e ricevere messaggi con la consueta funzione Seriale () e il monitor seriale del software Arduino (IDE).
- Sul lato sinistro del connettore USB è presente un LED rosso; sul lato destro un LED verde che si illumina quando viene fornita l'alimentazione alla scheda. Questo LED non si accende quando la scheda è alimentata attraverso il connettore della batteria LiPo.
- Connettore per batteria LiPo Connettore standard JST a due pin per batterie LiPo. L'Arduino MKR Vidor 4000 è in grado di funzionare con una batteria da 3,7 V ed è stato progettato per supportare capacità di almeno 500 mAh. Quando la scheda è collegata alla porta USB, caricherà automaticamente la batteria LiPo. Il tempo di ricarica dipenderà dalla capacità della batteria. Il chip utilizzato per controllare il processo di ricarica è intelligente e comunica con il microcontrollore SAMD.
- I2C Il connettore a cinque pin in alto a destra è una porta I2C con un segnale di Interrupt.
	- 1 VCC (3,3 V)
	- 2 Wake
	- 3 SCL
	- 4 SDA
	- 5 GND

Attenzione ! questa interfaccia utilizza livelli a 3,3 V e funziona con dispositivi I2C che supportano 3,3 V. I dispositivi a 5 V necessitano di adattatori di livello.

- **microHDMI** Questa è una porta video standard che permette di collegare un monitor.
- **Connettore mini PCI Express** La scheda ha questo tipo di connettore perché la femmina è ampiamente disponibile e consente anche una facile saldatura su PCB. Su questo connettore sono presenti i pin dell'FPGA che non sono usati altrove, oltre ad alcuni dell'alimentazione e  $D + e D$ porta USB SAMD.
- **MIPI Camera Connector** l'Arduino MKR Vidor 4000 è progettato per pilotare una telecamera Omnivision OV5647. Il connettore per la fotocamera MIPI è un formato standard che si trova su diversi prodotti commerciali. Questo tipo di connettore consente il facile inserimento del cavo piatto che viene bloccato premendo il cursore nero verso il connettore. Per sbloccare il cavo, è necessario rimuovere il cursore nero dal connettore su entrambi i lati. Non tirare mai il cavo del connettore piatto con il cursore nella posizione di blocco.
- **NINA-W102 WiFi** L'antenna WiFi integrata nel modulo U-blox NINA-W102 è realizzata per prodotti embedded e NON deve essere toccata. Esercitare una pressione o una forza sull'antenna potrebbe causare danni. La sua posizione dovrebbe già offrire una certa protezione, ma è necessario fare attenzione quando si collegano e si scollegano gli shield perché qualsiasi forza di trazione verso l'alto applicata all'antenna metallica potrebbe staccarla.

![](_page_24_Figure_0.jpeg)

**Arduino MKR Vidor 4000 - PinOut**

# **Elettronica - E2 Moduli convertitore di livello**

# **1) Convertitore di Livello logico Bidirezionale 8 canali TXS0108E 5V3.3 V**

![](_page_25_Picture_2.jpeg)

Convertitore di Livello a 8 canali Bidirezionale alta velocità TXS0108E, utilizza due alimentazioni separate:( PORTA 'A'-> VA) (PORTA 'B' -> VB)

Entrambi gli ingressi di alimentazione accettano tensioni comprese tra 1,65 V e 5,5V.

Se si desidera disabilitare il pin OE collegare una resistenza tra il pin OE e la massa.

Quando l'ingresso di abilitazione (OE) è basso, tutte le uscite vengono poste nello stato ad alta impedenza.

Per garantire lo stato di alta impedenza durante l'accensione o lo spegnimento, l'OE deve essere collegato a GND tramite un resistore di pulldown; il valore minimo del resistore è determinato dalla capacità di generazione di corrente del driver.

#### **Caratteristiche:**

- Module using chip: TXS0108E
- Common level shifting capabilities such as 3.3-5V 1.8-3.3v are available
- High-speed full-duplex 8-channel level conversion module
- Provide two-way communication capabilities
- VA terminal support voltage 1.2V-3.6V
- VB terminal support voltage 1.65v-5.5v

#### **Applicazioni:**

• Main application, 5V MCU and 3.3V module 3.3V MCU and 5V module, etc.

**OE enable IO is active high, it is recommended to connect IO port on low voltage side**

- Datasheet (TXS0108E)
- E\_Book- Application (TXS0108E)

# **2) Shield Traslatore livelli 5v/24v - 24v/5v**

Lo Shield abbinato ad Arduino Mega permette il collegamento e la programmazione dei moduli MecLab tramite il sistema Arduino.

Gli elementi presenti nei moduli MecLab (sensori e attuatori) funzionano a 24V mentre Arduino gestisce segnali a 5V. Lo Shield effettua al traslazione dei livelli, in questo modo il segnali di Arduino sono compatibili con il segnali del MecLab.

In Fig.2.1 è riportato lo schema elettrico ed il relativo PCB, principalmente è composto

- 32 fotoaccoppiatori, 16 di Input e 16 di Output.
- <sup>2</sup> connettori Centronics per il collegamento de moduli (è possibile collegare due moduli)

I fotoaccoppiatori si usano principalmente per trasferire un segnale, sia esso digitale o analogico, da un apparato ad un altro, tenendoli elettricamente

isolati l'uno dall'altro.

Normalmente, un fotoaccoppiatore si presenta come un integrato plastico. Nell'interno di questo contenitore sono racchiusi

- un diodo emettitore all'infrarosso
- un fototransistor ricevente, anch'esso all'infrarosso

I due componenti, l'uno emittente e l'altro ricevente, sono separati tra loro tramite da un dielettrico trasparente e questo fa sì che l'accoppiamento tra di essi sia esclusivamente ottico.. Il fototransitor funziona come interruttore, la BASE viene pilotata dalla luce emessa da diodo emettitore

- Diodo emette luce Transistor in saturazione (Interruttore ON)
- Diodo no emette luce Transistor Interdetto (Interruttore OFF)
- 

![](_page_26_Figure_15.jpeg)

Fig. 2.1 Schema elettrico e PCB

#### In Fig.2.2 il lato connessioni (**Centronics - Pin Arduino**).

![](_page_27_Figure_1.jpeg)

Il collegamento viene effettuato tramite un cavo (Centronics lato Shield Arduino, connettore Sub-D lato modulo MecLab). In Fig.2.3 è riportato il distributore multipolare presente sui moduli MecLab.

# Distributore multipolare per connettore M8 con 8/12 attacchi

![](_page_28_Picture_2.jpeg)

(it) Descrizione breve

![](_page_28_Picture_4.jpeg)

Festo AG & Co. KG

Postfach D-73726 Esslingen  $+49/711/347-0$ www.festo.com

691 696 0812a

![](_page_28_Picture_53.jpeg)

![](_page_28_Figure_9.jpeg)

Fig. 2.3

# Elettronica - **E3 Modulo RTC** *(Real-Time Clock)*

# **Modulo orologio RTC DS1307 -** *Gestione Data e Ora*

Il modulo **permette la gestione della data e dell'ora del sistema**, si basa sull'integrato DS1307 I2C RTC è dotato di EEPROM (AT24C32 - Erasable and Programmable Read Only Memory) con 32kbyte memoria. Il modello in esame integra il circuito per l'istallazione del sensore di temperatura DS18B20.<br>
Tiny RTC 12C modules

![](_page_29_Picture_3.jpeg)

È presente una batteria tampone ricaricabile LIR2032 al litio che consente di alimentare il dispositivo e garantisce un funzionamento a lungo termine anche quando è disconnesso da Arduino. Il circuito risulta essere così totalmente indipendente: incrementa l'ora senza aver bisogno di un microcontrollore e con la batteria completamente carica è in grado di funzionare per 1

anno intero quando il sensore di temperatura risulta spento oppure non presente.

L'orario e il calendario sono salvati nei registri in formato BCD. In questo formato ogni cifra di un numero è rappresentata con un codice binario a quattro bit, il cui valore è compreso tra 0000 (0) e 1001 (9). Ad esempio il numero 127 in formato BCD viene registrato in questo modo: 0001 0010 0111.

Sebbene il BCD comporti un notevole spreco di bit (circa 1/6 di memoria inutilizzata in packed BCD), in alcuni casi è preferibile perché ha una diretta corrispondenza con il codice ASCII.

![](_page_29_Picture_8.jpeg)

È sufficiente infatti sostituire i primi quattro bit inutilizzati con 0011 per ottenere il corrispondente ASCII (0011 + BCD => 0011  $+ 0000 \Rightarrow 0'.$ 

Il codice BCD è molto usato in elettronica, specialmente in circuiti digitali privi di microprocessore, perché facilita la visualizzazione di lunghe cifre su display a sette segmenti dove ad ogni display fisico corrisponde esattamente una cifra. Esistono appositi circuiti integrati che effettuano la conversione da BCD nella corrispondente sequenza di accensione dei segmenti. Anche l'esecuzione di semplici calcoli aritmetici è più semplice da effettuarsi su cifre BCD per circuiti logici combinatori. I registri dell'RTC vanno dall'indirizzo 00h a 07h.

I registri utilizzabili come RAM vanno da 08h a 3Fh.

- Il Bit 7 del registro dei secondi (00h) è il bit di halt (CH) dell'orologio. Quando questo bit è posto a 1 l'oscillatore è spento mentre se posto a 0 l'oscillatore viene riattivato.
- I valori che corrispondono al giorno della settimana vengono definiti dall'utente (solitamente 1 = domenica, 2 Lunedì etc.). Allo scadere della mezzanotte questi vengono incrementati di uno (se vale 7 viene riportato a 1).
- Il Bit 6 del registro delle ore (02h) indica se l'orario è definito con modalità 12-ore (quando vale 1) oppure 24-ore (se vale 0). Nel caso si utilizzi la modalità a 12 ore il bit 5 (bit AM/PM) viene posto a 1 se è PM, 0 se è AM. Nel caso sia abilitata la modalità 24-ore il 5 bit è usato per la codifica delle decine delle ore. Se si cambia da 12 a 24 ore l'orario deve essere resettato.
- il registro di controllo (08h) è utilizzato per pilotare l'uscita SQ (che è un'onda quadra). Infatti il nostro modulo RTC ha la possibilità di generare un onda quadra di 1Hz, 4096KHz, 8192KHz, 32768KHz. Tramite software viene programmato il registro per generare un'onda quadra ad 1 Hz. Sul Datasheet sono riportati tutti i dettagli per la configurazione dei registri.

**Il modulo utilizza i pin 12 (SCL) e 11 (SDA)** per la comunicazione seriale "**I2C**" . Il DS1307 supporta il protocollo I2C. Un dispositivo che invia i dati

![](_page_30_Figure_1.jpeg)

sul bus è definito trasmettitore mentre quella che li legge ricevitore. Il dispositivo che controlla gli altri, detti slave, è detto master e deve generare il segnale di clock, controllare l'accesso al bus e generare le condizioni di START e STOP.

Il **DS1307** opera come **slave sul bus I2C** ed è allocato **all'indirizzo 0x68** (Nel linguaccia C si usa il suffisso **0x** per indicare un numero esadecimale).

![](_page_30_Picture_60.jpeg)

Tabella degli indirizzi dei registri interni dell'RTC

# Elettronica - **E4 Health**

# **Modulo Health: DHT22 (Temp2, Umidità) - CCS811 (CO2, TVOC) - MLX90614 (Tm, Ta1)**

Il modulo **Health**, gestito da **MKR Vidor 4000**, suddiviso in unità, permette di rilevare alcune grandezze **ambientali del luogo di lavoro** (Temperatura ambiente, Temperatura del motore, Umidità e qualità dell'aria (**CO2** e **TVOC**)).

![](_page_31_Figure_3.jpeg)

# **a) DHT22:**

Il sensore DHT22, chiamato anche AM2302, permette di rilevare l'umidità relativa e la temperatura di un ambiente e di trasmetterla digitalmente

![](_page_32_Figure_2.jpeg)

![](_page_32_Figure_3.jpeg)

attraverso un solo filo (oltre ai 2 necessari all'alimentazione) ad un microcontrollore. Il sensore di umidità è di tipo capacitivo, utilizza al massimo 1.5mA in fase di misura e permette di acquisire al massimo un campione ogni 2 secondi.

La misurazione dell'umidità varia da 0 a 100% con un'accuratezza tipica pari al  $\pm 2\%$ . Per quanto riguarda la temperatura invece il DHT22 ha un range di misurazione tra -40 e +80°C con un accuratezza di ±0.5°C grazie al sensore DS18B20 integrato al suo interno.

L'alimentazione può variare da 3.3 a 6V.Il sensore ha 4 piedini, ma solo 3 sono usati VCC e GND servono rispettivamente per portare l'alimentazione al sensore, mentre il pin DATA serve per la comunicazione bidirezionale tra sensore e processore.

Il filo DATA che collega il sensore alla MCU (microcontrollore) può essere lungo fino a 20 metri, (si riduce a 1m se alimentato a 3.3V). Il DHT22 non necessita di ulteriore componentistica esterna però, specialmente se si utilizzano fili lunghi, potrebbe essere consigliato l'utilizzo di un condensatore da 100nF tra i pin VCC e GND in prossimità del sensore per filtrare eventuali disturbi all'alimentazione. Per il corretto funzionamento inserire un resistore di Pull\_Up tra Vcc ed il terminale data. Questo per tenere alto lo stato del canale quando non è in corso una trasmissione dati. Il valore della resistenza tipicamente è di 4.7÷10K a seconda dell'applicazione.

#### **Caratteristiche:**

- Alimentazione da 3,3Vcc a 5,5 Vcc, assorbimento di 1,5mA durante la misura, 50 $\mu$ A a riposo
- **Gamma di misura; umidità: da 0 a 100% RH, temperatura: da -40°C a 80°C**
- Precisione per la misura: umidità:  $\pm 2\%$  RH, temperatura:  $\pm 0.5^{\circ}$ C

#### **Comunicazione**

La comunicazione avviene attraverso il **pin Data** ed è bidirezionale. I dati di umidità e temperatura sono formati da 16bit ciascuno, quindi 32 bit di informazione.

**Es:** Umidità = 65.8%RH che in binario diventa 0000001010010010 Temperatura 26.9%RH che in binario diventa 0000000100001101

La trasmissione avviene a gruppi di 8 bit, quindi ci saranno 4 gruppi di 8 bit

**Es:** Umidità = 00000010 10010010 Temperatura = 00000001 00001101

Vengono aggiunti ulteriori 8 bit per verificare che la trasmissione sia avvenuta correttamente. Questo numero viene calcolato sommando i 4 blocchi: **Es:** Verifica =  $00000010+10010010+00000001+00001101 = 10100010$ 

Quindi in totale avremo 5 blocchi da 8 bit, ovvero dovremo trasmettere un messaggio lungo 40 bit.

#### **Sincronizzazione:**

Il processore inizia una comunicazione con il sensore DHT22. Processore porta a 0 lo stato del bus DATA per 800μs che significa "sensore, preparami i dati". Il sensore di risposta porta lo stato del bus a 0 per 80μs per dire "inizio trasmissione".

Poi il sensore inizia a trasmettere i dati di temperatura e umidità:

- Blocco 1: primi 8 bit riguardanti l'umidità, Es. 00000010
- Blocco 2: gli ultimi 8 bit riguardanti l'umidità Es. 10010010
- Blocco 3: primi 8 bit riguardanti la temperatura Es. 00000001
- Blocco 4: ultimi 8 bit riguardanti la temperatura Es. 00001101
- Blocco 5: 8 bit di checksum/verifica Es. 10100010

#### **In allegato il manuale tecnico**.

Il modulo **DHT22** viene gestito dalla libreria **DHT**.h. Per la gestione utilizzare le seguenti istruzioni:

#### **a) Prima di Setup**

#include "DHT.h"  $\#$ define DHTPIN 10 // Pin DHT22 #define DHTTYPE DHT22 // DHT 22 (AM2302), AM2321 **DHT** dht(DHTPIN, DHTTYPE)

**b) In Setup** dht.begin(); // Inizializzazione DHT22

#### **c) In Loop**

Variabile Temp (tipo Float) = dht.readTemperature(); // Lettura Temperatura Variabile Umidità (tipo Float) = dht.readHumidity(); // Lettura Umidità Istruzioni per la visualizzazione sul **monitor** Istruzioni per la trasmissione sul **Cloud ThingSpeak**

#### **b) MLX90614**

Breakout board basata sul sensore di temperatura a infrarossi (senza contatto) MLX90614. Utilizzata con Arduino o qualsiasi altro microcontrollore,

![](_page_34_Picture_2.jpeg)

tramite interfaccia I²C, è in grado di rilevare temperature ambiente comprese tra -40°C e +125°C e temperatura di oggetti tra -70°C e +380°C.

Dispone di un angolo di rilevazione di 90 gradi, una precisione di 0,5°C su un'ampia gamma di temperature, risoluzione di misura di 0,02°C.

Può essere utilizzato per applicazioni mediche e sanitarie, automazione domestica o misurare superfici utilizzando un metodo non invasivo, ecc.

**Nel progetto viene utilizzato per rilevare la temperatura motore del nastro trasportatore e la temperatura ambiente del zona motore.**

**Caratteristiche Principali**

- $5v$ • Temp. Ambiente da  $-40C$  a  $+125C33333$  $5v$  Temp. Oggetto da -70C a +380C Wift **Precisione: MKR** - da -20 $^{\circ}$ C a +90 $^{\circ}$ C:  $\pm$ 0.5 $^{\circ}$ C **Vidor 4000**  $-$  da +90 $\rm{^{\circ}C}$  a +150 $\rm{^{\circ}C: \pm 0.625}$  $\rm{^{\circ}C}$  $\begin{array}{|c|c|c|}\n\hline\n\text{11-SDA} & \text{PC} \\
\hline\n\text{12-SCL} & \text{PC}\n\end{array}$ - da -50°C a -20°C: ±0,7°C  $12-SCL$  **Vcc**: Alimentazione da 3 VDC a 5,5 VDC (regolatore di tensione integrato) **SCL** Clock del I2C **Temp. Motore e Tambl** MLX90614 SDA **SDA** Linea dati delI2C **Software** Adr:  $0x5B$ **SCL** cam  $-$ Tal • **Adr I2C** 0x5B (modificato: originale 0x5A) **Tm** Il modulo **MLX90614** viene gestito dalla libreria **"** Adafruit\_MLX90614.h **".** (modificata con Adr I2C 0x5B) Per la gestione utilizzare le seguenti istruzioni: **a) Prima di Setup** #include <Wire.h> #include <Adafruit MLX90614.h> //I2C ADDR 0x5B Micro HDMI Adafruit\_MLX90614 mlx = Adafruit\_MLX90614(); 10 **b) In Setup** mlx.begin(); **c) In Loop** Tm=mlx.readObjectTempC();Ta=mlx.readAmbientTempC(); **GND** Istruzioni per la visualizzazione sul **monitor**
	- Istruzioni per la trasmissione sul **Cloud ThingSpeak**

# **c**) **CCS811**

Il Sensore di Qualità dell'Aria con CCS811 è un sensore di gas che può rilevare un'ampia gamma di composti organici volatili (VOC) ed è destinato al

![](_page_35_Picture_2.jpeg)

monitoraggio della qualità dell'aria interna.

Dopo essere stato collegato al microcontrollore tramite una interfaccia I2C restituirà una lettura totale dei composti organici volatili (TVOC) e una lettura dell' anidride carbonica equivalente (eCO2).

All'interno del Il CCS811 sono presenti il sensore e un piccolo microcontrollore che controlla l'alimentazione, si occupa della conversione analogico-digitale e fornisce l'interfaccia I2C.

Il sensore misura la concentrazione eCO2 (*Anidride Carbonica Equivalente*) entro una gamma compresa tra 400 e 8192 parti per milione (ppm) e la concentrazione TVOC (Totale del composto organico volatile) entro una gamma compresa tra 0 e 1187 parti per miliardo (ppb).

Secondo il foglio informativo fornito dal produttore il sensore può rilevare *alcoli, aldeidi, chetoni, acidi organici,*

#### *ammine, idrocarburi alifatici e aromatici*.

Come ogni sensore di gas è necessaria la calibrazione per ottenere misure precise, inoltre il costruttore raccomanda di tenere acceso il sensore nuvo per

![](_page_35_Figure_10.jpeg)

48 ore prima di utilizzarlo, durante l'utilizzo normale occorrerà attendere 20 minuti per la stabilizzazione del sensore prima di effettuare una misura. Il Sensore di Qualità dell'Aria con CCS811 dispone di un pin di interrupt configurabile che può essere attivato quando è pronta una conversione oppure quando una lettura supera la soglia impostata dall'utente. Il sensore CCS811 può effettuare una misura ogni 250 millisecondi, ogni 1 secondo, ogni 10 secondi e ogni 60 secondi. Nel modulo è presente un regolatore di tensione da 3,3V, e **viene gestito tramite una libreria "**SparkFunCCS811.h**".**

#### **Pin di alimentazione:**

- **Vin** pin di alimentazione. 3,3V÷5V
- **3Vo** uscita 3,3V del regolatore di tensione(max 100mA)
- **GND** terminale di massa

#### **Pin di logici:**

- **SCL** Clock del I2C con un resistore di 10K di pullup
- **SDA** Linea dati delI2C con resistore di pullup di 10K
- **INT** Uscita di interrupt, logica a 3 V, usata per rilevare quando una nuova lettura è pronta o quando è troppo alta o troppo bassa.
- **WAKE** Pin attivazione del sensore. Livello basso per attivare il sensore.
- **RST** Pin di Reset . Livello basso per il Reset del sensore
- **Adr I2C** 0x5A

Il modulo **CCS811** viene gestito dalla libreria **"**SparkFunCCS811.h**".**

Per la gestione utilizzare le seguenti istruzioni:

#### **a) Prima di Setup**

```
#include <Wire.h>
#include "SparkFunCCS811.h"
#define CCS811_ADDR 0x5A //I2C Address CCS811
CCS811 mySensor(CCS811_ADDR);
int CO2,TVOC; // Variabili per la mem. CO2 e TVOC
```
#### **b) In Setup**

```
CCS811Core::status returnCode = mySensor.begin();
```
# **c) In Loop**

```
if (mySensor.dataAvailable())
  {
    mySensor.readAlgorithmResults();
    CO2=mySensor.getCO2();TVOC=mySensor.getTVOC();
  }
Istruzioni per la visualizzazione sul monitor
```
Istruzioni per la trasmissione sul **Cloud ThingSpeak**

# Elettronica - **E5 Safety**

Il modulo **Safety**, gestito da **Arduino Mega 2560**, suddiviso in unità, permette di rilevare una fiamma e la presenza di persone ed oggetti nelle

![](_page_37_Figure_2.jpeg)

vicinanze del sistema di produzione Il sistema è composto da: **a) Sensore di prossimità HC SR04 b) Sensore di fiamma YG1006 c) Modulo allarme (Led e Buzzer)** In figura è riportato lo schema di collegamento degli elementi indicati

# **a) Sensore di fiamma YG1006**

Il sensore di fiamma YG1006, assemblato sulla scheda della Waveshare (Fig.1) è un fototransistor che si presenta come un diodo LED di colore nero. E' sensibile ai raggi elettromagnetici luminosi con lunghezza d'onda tra 760 e 1100 nm (Fig. 2) e con un picco di sensibilità intorno ai 950 nm. Il sensore è sensibile allo spettro elettromagnetico tipicamente emesso dalle fiamme in una combustione, quindi può essere utilizzato per rilevare incendi in sistemi d'allarme. Viene usato in molti progetti con Arduino e in robot didattici antincendio.

L'angolo di sensibilità della sonda è di 60 gradi(Fig.3), la temperatura operativa è compresa tra -25 gradi e 85 gradi Celsius (centigradi).

![](_page_37_Figure_7.jpeg)

In Fig.4 è riportato lo schema elettrico della scheda Sensore di fiamma. La parte principale è costituita da un comparatore semplice (LM393). Il trimmer collegato a IN- permette di impostare una tensione di riferimento mentre l'ingresso IN+ è collegato al diodo YG1006 (REC1 FLAME\_TUBE). L'uscita del comparatore (Dout) dipende dal confronto tra IN- e IN+. Dout=LOW se IN->IN+ Dout=HIGH se IN-<IN+ In presenza di fiamma il diodo YG1006 si porta in saturazione (massima conduzione), il valore Aout tende ad un valore molto basso, prevale l'ingresso IN-, l'uscita del comparatore si porta a livello basso e si accende il diodo REC L1. In assenza di fiamma il diodo YG1006 risulta interdetto (minima conduzione), il valore Aout tende a Vcc, prevale l'ingresso IN+, l'uscita del comparatore si porta a livello alto e il diodo REC L1 risulta spento. Il circuito dispone quattro terminali (Vcc, GND, DOUT, AOUT) e due diodi Led:

1) Dout: uscita digitale (Livello Basso presenza di fiamma, livello Alto assenza di fiamma).

2) Aout: uscita analogica (tensione (0V÷5V) inversamente proporzionale all'intensità della fiamma: il valore diminuisce all'aumentare dell'intensità della fiamma).

3) Led Rec\_L.3: Led Power

4) Led Rec\_L1: Led acceso in presenza di fiamma, Led spento in assenza di fiamma, la soglia di commutazione dipenda dal trimmer REC R4.

### *Approfondimento Temperatura Ambiente*

La **temperatura** di un corpo può essere definita come una misura dello stato di agitazione delle entità molecolari delle quali è costituito. In altre parole,

la temperatura è una proprietà fisica intensiva, definibile per mezzo di una grandezza fisica scalare (ovvero non dotata di direzione e verso), che indica lo stato termico di un sistema.

Essa inoltre può essere utilizzata per prevedere la direzione verso la quale avviene lo scambio termico tra due corpi. Infatti la differenza di temperatura tra due sistemi, che sono in contatto termico, determina un flusso di calore in direzione del sistema meno caldo (o più freddo), che continua finché non si sia raggiunto l'equilibrio termico, in corrispondenza del quale i due sistemi hanno la stessa temperatura.

L'espressione **temperatura ambiente** (talvolta abbreviata come TA o Tamb) si riferisce in generale al valore della temperatura nell'aria circostante.

Tale espressione può essere utilizzata con vari significati:

- per indicare precisamente il valore della temperatura in un determinato istante e luogo (ad esempio come temperatura di riferimento durante misurazioni di laboratorio);
- per indicare approssimativamente delle condizioni piuttosto ampie di temperatura che possono avere luogo in generale sulla superficie terrestre (ad esempio per informare sullo stato di una sostanza chimica quando questa non sia stata sottoposta a raffreddamento o riscaldamento);
- per indicare un determinato valore di temperatura (ad esempio in chimica si intende un valore di 25 °C alla pressione di 1 atm).

Nel linguaggio comune tale espressione ha assunto il significato di una temperatura che oscilla attorno ai 20 °C, soprattutto nel campo della conservazione dei cibi, nell'enologia e nelle scienze naturali.

La **misura della temperatura** dipende dalla scala termometrica utilizzata. Le principali scale termometriche sono tre:

- Scala Celsius o centigrada
- Scala Kelvin (utilizzata nel S.I.)
- Scala Fahrenheit

# **Scala Celsius:**

unità di misura grado Celsius (°C)

 $t = 0$  °C temperatura ghiaccio fondente a pressione atmosferica

 $t = 100$  °C temperatura acqua bollente a pressione atmosferica

# **Scala Fahrenheit:**

unità di misura grado Fahrenheit (°F)

 $T = 32$  °F temperatura congelamento acqua a pressione atmosferica

 $T = 212$  °F temperatura ebollizione acqua a pressione atmosferica

# **Scala Kelvin:**

unità di misura grado Kelvin (K) (utilizzata nel S.I.)

La scala Kelvin va da 0° a 373,16°.

Lo **0**, **detto assoluto**, si riferisce alla temperatura registrata quando non esiste più alcuna attività delle molecole.

![](_page_39_Picture_243.jpeg)

#### *Umidità relativa*

L'**umidità relativa** è la quantità di vapore acqueo presente nell'aria rispetto alla quantità massima che può essere contenuta a una determinata

![](_page_40_Picture_2.jpeg)

temperatura. L'aria calda può contenere una quantità maggiore di vapore rispetto a quella fredda, quindi con una diminuzione di temperatura c'è un aumento di umidità relativa e viceversa. L'umidità relativa è maggiore nelle ore notturne e minima verso mezzogiorno.L'aria si definisce **satura** quando contiene la quantità massima di vapore che può contenere a quella temperatura. Quando è pura e non ci sono nuclei di condensazione, può contenere una quantità di vapore superiore al limite di saturazione e si definisce **soprassatura**.

#### *Punto di rugiada (Dew Point ) o Temperatura di rugiada*

(Il **Dew Point** è un parametro meteorologico di cui non si parla spesso data la sua estrema tecnicità, eppure la sua importanza è molto elevata in

![](_page_40_Picture_184.jpeg)

meteorologia. Scopriamo perché e come si calcola.

Il Dew Point (detto anche punto di rugiada) è un parametro meteorologico che indica la temperatura alla quale, a pressione costante, l'aria (o, più precisamente, la miscela aria vapore) diventa satura di vapore acqueo. Pertanto esso indica anche la temperatura alla quale deve essere portata una massa d'aria affinché condensi in rugiada; ne consegue che se questo punto cade al di sotto degli 0°C esso prenderà il nome di punto di brina.

Ulteriori eccedenze di vapore acqueo si trasformeranno allo stato liquido sottoforma di condensa, rugiada. Parimenti, il punto di rugiada rappresenta anche quella temperatura a cui una massa d'aria deve essere raffreddata, a pressione costante, affinché diventi satura (ovvero quando la percentuale di vapore acqueo raggiunge il 100% della

![](_page_40_Picture_185.jpeg)

Brina<sub>m</sub>

# *Indice di Calore*

L'Indice di Calore, chiamato anche "**Heat Index**" (**HI**) o "Apparent Temperature" (AT), è un indice per stimare, come altri indici "cugini", il **disagio fisiologico causato dalla presenza di alte temperature ed elevati tassi di umidità**. Come sempre infatti, il punto chiave da ricordare è che tanto più è alta l'umidità (relativa) tanto più l'organismo ha difficoltà nello smaltire il calore (perché è più difficoltosa l'evaporazione del sudore). Lo strato d'acqua che rimane sulla pelle ostruisce i pori e forma una specie di isolamento tra il corpo e l'ambiente e si può arrivare, nei casi più estremi, al colpo di calore.

Anche in questo caso esiste un intervallo di applicabilità dell'Indice di Calore, valido solo per temperature >= 80 °F (27°C) ed umidità relativa >= 40%, senza tener conto della radiazione solare diretta, né del vento. Di solito si percepisce una gradevole sensazione in presenza di un vento leggero, ma non sempre si ha un effetto positivo. Per esempio d'estate i venti "migliori" sono quelli caldi e se cchi piuttosto che caldi e umidi. *L'indice di calore (HI) può essere determinato tramite la seguente formula (Risultato in gradi* **Fahrenheit (°F)**)

 $\mathsf{H}$ l =-42.379+2.04901523\* $\mathsf{T}_\pm$ 10.14333127\* $\mathsf{U}$ -0.22475541\* $\mathsf{T}^\star$   $\mathsf{U}$ -0.00683783\* $\mathsf{T}^2$ -0.05481717\* $\mathsf{U}^2$ +0.00122874\*  $\mathsf{T}^2$ \*  $\mathsf{U}$ +0.00085282\*  $\mathsf{T}$  \*  $\mathsf{U}^2$ -**0.00000199\*T <sup>2</sup>\*U 2**

**HI**= Indice di calore (°F), **T**=Temperatura (°F), **U**=Umidità relativa (%)

Formula per la trasformazione da °C a °F. Formula per la trasformazione da °F. a °C

**Ta** (°F) =  $1.8*Ta$  (°C) + 32<br>**Ta** (°C)= (Ta (°F) **-32**)/1,8

Nella formula ci sono molti coefficienti numerici. Essi sono stati ottenuti da ulteriori calcoli che tengono conto di:

pressione di vapore, velocità effettiva del vento,dimensioni di un uomo, temperatura interna del corpo,tasso di sudorazione.

La tabella riepiloga il range dei valori assunti dall'Indice di Calore con le corrispondenti categorie e i possibili disturbi per le persone a rischio:

![](_page_41_Picture_263.jpeg)

#### *Anidride carbonica equivalente (eCO2)*

Quando si parla di **gas serra**, emissioni e protocollo di **Kyoto** sentiamo sempre riferimenti ai possibili modi di riduzione della CO2. Ciò che però viene spesso ignorato sono due aspetti dell'anidride carbonica. Il primo è che essa, come l'ozono, è in realtà fondamentale per la vita sul nostro pianeta. Infatti l'anidride carbonica, o biossido di carbonio, è il principale gas di scambio assieme all'ossigeno, nella respirazione.

Tutti gli animali (dal gatto al lombrico, dalla pecora alla zanzara, dall'elefante al cavalluccio marino, noi compresi) inspirano ossigeno ed

espirano anidride carbonica. Le piante e tutti gli organismi vegetali fanno l'opposto [1] tramite la fotosintesi clorofilliana, prendendo CO2 dall'atmosfera e rilasciando O2. Quindi l'anidride carbonica permette a tutti noi di respirare e di vivere.

L'atmosfera terrestre è composta al 78% di azoto (N2), al 21% di ossigeno e il restante 1% di tutti gli altri gas, di cui l'anidride carbonica è circa lo 0,04% o 400 ppm.

L'altro aspetto che viene ignorato dal pubblico quando si parla di emissioni in aria è che l'anidride carbonica non è l'unico gas ad effetto serra rilasciato dall'attività antropica; anzi, non è nemmeno il più pericoloso anche se è il più abbondante. I giornalisti più attenti parlano infatti di CO2 equivalente (eq). I gas principalmente considerati sono:

- la CO2, ovviamente, prodotta dal consumo dei combustibili fossili nelle attività energetiche e industriali oltre che nei trasporti;
- il CH4 (metano), prodotto dalle discariche dei rifiuti, dagli allevamenti zootecnici e dalle coltivazioni di riso;
- l'N2O (protossido di azoto), rilasciato dal settore agricolo e dalle industrie chimiche;
- gli HFC (famiglia degli idrofluorocarburi), impiegati nelle industrie chimiche e manifatturiere;
- i PFC (famiglia dei perfluorocarburi), impiegati nelle industrie chimiche e manifatturiere;
- l'SF6 (esafluoruro di zolfo), impiegato nelle industrie chimiche e manifatturiere.

![](_page_42_Picture_153.jpeg)

POTENZIALE DI RISCALDAMENTO GLOBALE DI ALCUNI GAS SERRA

Ciascuno di essi ha un valore corrispondente alla "capacità di effetto serra" chiamato Global Warming Potential GWP, in relazione alla CO2 che è considerato il gas di riferimento e che avrà quindi GWP=1. Il metano, per esempio, secondo le più recenti analisi (dati 2013), ha un GWP pari a 32, ciò significa per ogni molecola di CH4 rilasciata in atmosfera ha una capacità ad effetto serra equivalente a 32 molecole di anidride carbonica.

Anche se tutti gli altri gas hanno un potenziale maggiore, l'anidride carbonica è comunque il gas più abbondante, contribuendo per oltre il 55% all'effetto serra attuale, addizionato a quello antropico. Quindi quando si parla di emissioni di CO2 eq., non si parla solo del semplice biossido di carbonio (CO2).

Per CO2 equivalente (eCO2) si intende la concentrazione di CO2 che provocherebbe lo stesso livello di forzatura radiativa di un dato tipo e concentrazione di gas serra.

La misura di eCO2 è quindi una misura derivata dalle reazioni di tutte queste sostanze nell'aria con il substrato di ossido di metallo nel sensore. Il limite di eCO2 inizia a 400 ppm (attuale CO2 di fondo, purtroppo) e può raggiungere diverse migliaia.

# *Total Volatile Organic Compounds (TVOC)*

Composti organici volatili totali, o **TVOC**, è un termine usato per descrivere un gruppo di composti presenti nelle emissioni o nell'aria ambiente. Le proprietà chimiche dei TVOC variano ampiamente. Sono essenzialmente una miscela complessa di centinaia di composti organici volatili (COV) di basso livello. Hanno un impatto sulla qualità dell'aria di luoghi come ospedali, edifici per uffici e scuole.

#### **Fonti di TVOC**

Le emissioni di TVOC derivano da molte fonti. Materiali da costruzione, attrezzature per la manutenzione e prodotti di custodia. Generalmente, i TVOC sono diluiti dai sistemi di ventilazione e hanno poco o nessun odore. Tuttavia, molti hanno un ordine rilevabile alla fonte. La formaldeide è uno dei VOC più comuni, un gas incolore con un odore acuto. È comune nei materiali da costruzione come compensato, pannelli di particelle e colla.

### **Altre fonti comuni di TVOC includono:**

- Prodotti di consumo: le emissioni di TVOC provengono da un'ampia gamma di prodotti e articoli per la casa.
- Fonti di trasporto: gli scarichi dei veicoli e i serbatoi di carburante producono TVOC.
- Fonti naturali: i TVOC si trovano naturalmente in un'ampia gamma di processi.

#### **Le fonti di TVOC indoor possono includere:**

- Vernici, Tessuti, Colle
- Disinfettanti, Fumo
- Cera per pavimenti, Saponi

#### **Effetti sulla salute dei TVOC**

I TVOC sono pericolosi e inalarli può essere dannoso per la salute. Gli effetti dei TVOC dipenderanno dalla loro composizione chimica, dalla quantità di esposizione e dalla ventilazione circostante.

Gli effetti generali possono includere:

- Irritazione agli occhi, al naso e alla gola
- Perdita di coordinazione, mal di testa e nausea
- Danno interno al fegato, ai reni e al sistema nervoso centrale

Alcuni COV possono causare il cancro negli animali e alcuni sono noti per causare il cancro negli esseri umani. Un accumulo di TVOC negli ambienti interni è stato associato alla " sindrome dell'edificio malato ".

#### **Protezione dell' aria dai TVOC**

Il modo migliore per proteggere l'aria dai TVOC è evitare i prodotti chimici e aumentare la ventilazione quando possibile. Esempi di misure preventive includono:

- Optare per prodotti che utilizzano fibre naturali (come tende da doccia e biancheria da letto)
- Conservare prodotti potenti (detergenti, solventi, vernici, ecc.) In aree con una buona ventilazione
- Ridurre l'uso di prodotti profumati (come candele, aerosol e deodoranti)
- Scegliere contenitori di vetro (piuttosto che di plastica) per conservare il cibo

# *Raggi ultravioletti*

#### **Informazioni generali**

Tutte le persone sono esposte quotidianamente a una certa dose di radiazioni ultraviolette (UV), in gran parte derivanti dal Sole, ma anche da fonti artificiali in campo industriale, commerciale o nel tempo libero. Le radiazioni UV coprono quella porzione dello spettro elettromagnetico con una lunghezza d'onda compresa tra 100 e 400 nanometri (nm) e si dividono in tre categorie principali:

- $\bullet$  UVA (315-400 nm)
- UVB (280-315 nm)
- $\bullet$  UVC (100-280 nm)

In generale, la capacità di penetrazione e quindi la "pericolosità" per l'uomo dei raggi UV aumenta al diminuire della lunghezza d'onda e, di conseguenza, all'aumentare della frequenza.

La maggior parte dei raggi UV che raggiungono la superficie terrestre sono UVA e, in piccola parte, UVB, mentre gli UVC sono totalmente assorbiti dall'atmosfera. Inoltre, i livelli di UV sono più alti al crescere dell'altitudine (ogni 1000 m di altezza i livelli di UV crescono del 10- 12%) e dell'altezza del Sole (specialmente verso mezzogiorno nei mesi estivi) e al diminuire della latitudine e della nuvolosità.

Altri fattori ambientali che influenzano i livelli di UV sono lo strato di ozono e la capacità riflettente della superficie terrestre (per esempio, la neve riflette circa l'80% delle radiazioni UV, la sabbia asciutta della spiaggia circa il 15% e la schiuma del mare il 25%).

#### **I danni da UV**

Sulla base della letteratura scientifica, l'Oms ha identificato nove malattie strettamente legate all'esposizione a radiazioni ultraviolette:

- melanoma cutaneo, tumore maligno dei melanociti, cellule della pelle che producono il pigmento cutaneo (melanina)
- carcinoma squamoso della pelle, tumore maligno che, rispetto al melanoma, ha un'evoluzione più lenta ed è associato a minore morbilità e mortalità
- carcinoma basocellulare (basalioma), tumore cutaneo che si sviluppa prevalentemente in età avanzata e si diffonde lentamente e localmente
- carcinoma squamoso della cornea o della congiuntiva, raro tumore oculare
- cheratosi, malattie croniche della pelle che in rare occasioni possono generare lesioni pretumorali
- scottature
- cataratta corticale, degenerazione del cristallino, che diventa sempre più opaco fino a compromettere la vista e che, in certi casi, può portare anche alla cecità
- pterigio, inspessimento della congiuntiva che porta a opacizzazione della cornea o a una limitazione dei movimenti oculari
- riattivazione dell'herpes labiale, a causa dell'immunosoppressione indotta dall'eccesso di UV.

#### **Prevenzione**

- Limitare il più possibile l'esposizione alla luce solare nelle ore più calde, tra le 10 e le 14.
- Stare all'ombra nelle ore più calde, ricordando che alberi, ombrelli e tettoie non proteggono completamente dalla luce solare.
- Indossare vestiti protettivi: un cappello a falda larga protegge adeguatamente occhi, orecchie, faccia e retro del collo; gli occhiali da sole ad alta protezione riducono enormemente i rischi per gli occhi; abiti aderenti e coprenti offrono un'ulteriore protezione dalla luce solare.
- Usare creme solari protettive (almeno +15), applicandole nuovamente ogni due ore oppure dopo aver lavorato, nuotato, fatto attività fisica all'aperto. Ricordare che le creme solari non servono per stare di più al Sole, ma per proteggersi quando l'esposizione è inevitabile.
- Evitare l'uso di lampade o lettini abbronzanti, soprattutto prima dei 18 anni.
- Tenere conto dell'indice UV, scala internazionale che correla il livello di radiazione UV con il grado di rischio: quando l'indice è superiore a 3, occorre mettere in atto le misure preventive.
- Proteggere in particolar modo i bambini, perché sono più a rischio degli adulti: uno degli elementi chiave in proposito è l'educazione sanitaria a scuola.

![](_page_45_Picture_83.jpeg)

# **Effetti positivi degli UV**

L'esposizione ai raggi UV non ha però soltanto effetti negativi. Queste radiazioni hanno infatti un ruolo importante nella sintesi organica di vitamina D, sostanza coinvolta nello sviluppo dello scheletro e in grado di proteggere le ossa da malattie quali il rachitismo, l'osteomalacia e l'osteoporosi. In generale, basta una minima esposizione ai raggi UV per ottenere questi effetti protettivi.

Le persone più a rischio di sviluppare una carenza di vitamina D legata a una scarsa esposizione alla luce solare sono:

- carcerati
- persone dalla pelle molto chiara che vivono ad alte latitudini
- persone che per motivi religiosi o culturali girano completamente coperte.

Questi soggetti dovrebbero assumere integratori di vitamina D, dietro consiglio del medico.

# **6) Switch Mode - Modulo Pulsanti**

Tramite Switch Mode si imposta la modalità di funzionamento (**Manuale/Automatico**).

![](_page_47_Picture_2.jpeg)

In figura è riportato lo schema di collegamento, mentre nelle tabelle le due modalità, la funzione dei singoli pulsanti e l'impostazione dei pin di Arduino Mega.

![](_page_47_Picture_213.jpeg)

![](_page_47_Picture_214.jpeg)

#### **7) Display Monitor BENQ 21.5**

Il display, come evidenziato nella figura, permette la visualizzazione dei seguenti dati:

![](_page_48_Picture_164.jpeg)

Il monitor di 21.5" con una risoluzione di 1920x1080 pixel viene gestito dalla libreria *VidorGraphics.h* ad una risoluzione di 640x480 pixel. Per la gestione utilizzare le seguenti istruzioni:

#### **a) Prima di Setup**

#include "VidorGraphics.h" #include "Vidor\_GFX.h Vidor\_GFX vdgfx;

#### **b) In Setup**

vdgfx.fillRect(0,0,640,480,vdgfx.lightBlue()); // Traccia un rettangolo pieno di colore lightBlue pari alla risoluzione utilizzabile 640x480 a partire dall' origine 0,0

#### **c) In Setup e in Loop**

Istruzioni della libreria con il nome oggetto **vdgfx.** impostato prima di Setup

Per la corretta sintassi dei comandi consultare il manuale **Adafruit GFX Graphics Library** di *Phillip Burgess* allegato al presente documento.

In figura è riportata la mappa dei pixel (**640x480**).

![](_page_49_Figure_1.jpeg)

# **LED IoT**

Il **LED verde**, segnala la trasmissione dei dati al Cloud ThingSpeak. inizio trasmissione

**LED OFF:** fine trasmissione

### **9) Canale ThingSpeak**: **https://thingspeak.com/channels/1548306**

Tramite il seguente link è possibile consultate i dati: **https://thingspeak.com/channels/1548306**

Per la consultazione tramite cellulare oppure tablet si deve scaricare un App ThingSpeak Viewer, ad esempio ThingView e configurarla con il canale 1548306. In figura è riportato lo **screenshot** del test effettuato il **00-0-20xx**

![](_page_51_Picture_3.jpeg)

# **Software di gestione - Arduino 2560 (Estratto-Scheda Principale - Es\_10F\_Sequenza\_Automatica)**

 $/\mathrm{K}$ 00 Es 10F Sequenza Automatica | Arduino 1.8.5 Es. 10E - Manipolatore MecLab - Sequenza automatica- Avvio con Lettore Ottico Arduino pin: 30= (1S1) sensore F.C. Orizzontale 31= (1S2) sensore F.C. Orizzontale File Modifica Sketch Strumenti Aiuto 32= (2S1) sensore F.C. Verticale 33= (2S2) sensore F.C. Verticale 46= (1M1) Output Advance cylinder 1 47= (1M2) Output Retract cylinder 1 48= (2M1) Output Advance cylinder 2 49= (2M2) Output Retract cylinder 2 Es 10F Sequenza Automatica 50= (3M1) Output Close gripper (Pinza) 40= (ee) Output Cilindro espulsione  $1/$ \* 38= (es) Output Cilindro inserimento pezzo di plastica 1S1 1S2  $\overline{2}$ Es. 10E - Manipolatore MecLał ------------ 3 Arduino pin: 30= (1S1) sensor 2S1 | 10 | 6 | 4  $32 = (251)$  sensor ------------  $2S2 | 9 | 5 |$ ------------ \*/ #include <Wire.h> #include <toneAC.h> // Arduino Mega2560 Pin 11 e 12 (non richiede conf. Pin) #include <**NewPing**.h> //int allarme(); #define TRIGGER\_PIN 9 // Arduino pin tied to trigger pin on the ultrasonic sensor. #define ECHO PIN 10 // Arduino pin tied to echo pin on the ultrasonic sensor. #define MAX DISTANCE 400 // Maximum distance we want to ping for (in centimeters). //Maximum sensor distance is rated at 400-500cm. **NewPing** sonar(TRIGGER PIN, ECHO PIN, MAX DISTANCE); // NewPing setup of pins and maximum distance. boolean OS1,OS2; //Variabili fine corsa cilindro orizzontale boolean VS1,VS2; //Variabili fine corsa cilindro verticale byte pin1S1=30,pin1S2=31,pin2S1=32,pin2S2=33; // Pin Sensori F.C. byte pin1M1=46,pin1M2=47,pin2M1=48,pin2M2=49; // Pin elettrovalvole byte pinza=50;  $\frac{1}{2}$  // pin pinza byte pe=20; //Pulsante Start byte posizione=0; // Posizione cilindri byte es=38,er=39,ee=40; // Variabili Elettrovalvole Magazzino byte opto=27; // Variabile sensore ottico byte fiamma=13;// Pin sensore di fiamma float dmin=25.0;// Distanza minima di sicurezza

Sicurezza

byte ledallarme=11, pall=2;// Pin Led Allarme, Pin pulsante cessato allarme int ritardo=1000; boolean Vstart=HIGH; // Stato pulsante Start void setup()

{

```
Serial.begin(115200); // Open serial monitor at 115200 baud to see ping results.
pinMode(ledallarme,OUTPUT);pinMode(fiamma ,INPUT_PULLUP);
pinMode (pin1M1,OUTPUT);pinMode (pin1M2,OUTPUT);pinMode (pin2M1,OUTPUT);
pinMode (pin2M2,OUTPUT);pinMode(pinza,OUTPUT);pinMode(ee,OUTPUT);
pinMode(es,OUTPUT);pinMode(er,OUTPUT);
pinMode(pin1S1,INPUT);pinMode(pin1S2,INPUT); pinMode(pin2S1,INPUT);pinMode(pin2S2,INPUT);
pinMode(pall,INPUT_PULLUP);
pinMode(7,OUTPUT);pinMode(6,OUTPUT);
OS1=digitalRead(pin1S1); OS2=digitalRead(pin1S2);
VS1=digitalRead(pin2S1); VS2=digitalRead(pin2S2);
posizione=8*OS1+4*OS2+2*VS1+1*VS2;
// Imposta i cilindri nella posizione iniziale (Cod.10)
digitalWrite(pin2M1,LOW); delay(500); digitalWrite(pin2M2,HIGH); delay(500);
digitalWrite(pin1M1,LOW); delay(500); digitalWrite(pin1M2,HIGH); delay(500);
digitalWrite(pin2M2,LOW);digitalWrite(pin1M2,LOW); digitalWrite(pinza,LOW);
delay(500); }
void loop() {
 while(digitalRead(opto)==LOW) {
  Sicurezza();
  }
digitalWrite(es,HIGH);digitalWrite(er,LOW);delay (ritardo); // Spinta pezzo
Sicurezza():
digitalWrite(er,HIGH);digitalWrite(es,LOW);delay (ritardo); //Rientro cilindro Spinta pezzo
Sicurezza();
digitalWrite(pin1M1,HIGH); digitalWrite(pin1M2,LOW); delay(ritardo);
Sicurezza();
digitalWrite(pin2M1,HIGH); digitalWrite(pin2M2,LOW);delay(ritardo);
Sicurezza();
digitalWrite(pinza,HIGH); delay(ritardo);
```

```
Sicurezza();
 digitalWrite(pin2M1,LOW); digitalWrite(pin2M2,HIGH); delay(ritardo);
 Sicurezza();
 digitalWrite(pin1M1,LOW); digitalWrite(pin1M2,HIGH); delay(ritardo);
 Sicurezza();
 digitalWrite(pin2M1,HIGH); digitalWrite(pin2M2,LOW); delay(ritardo);
 Sicurezza();
 digitalWrite(pinza,LOW); delay(ritardo);
 Sicurezza():
 digitalWrite(pin2M1,LOW); digitalWrite(pin2M2,HIGH);delay(ritardo);
 Sicurezza();
 digitalWrite(ee,HIGH);delay(ritardo);digitalWrite(ee,LOW); // Espulsione pezzo
 Sicurezza();
}
Software di gestione - Arduino 2560 (Estratto-Scheda Sicurezza)
                                                                                                 co Es 10F Sequenza Automatica | Arduino 1.8.5
void Sicurezza()
                                                                                                  File Modifica Sketch Strumenti Aiuto
{
 float vs = 331.45 + (0.606 * 25) + (0.0124 * 50); //Velocità del suono in m/s - Correzione con Temp.
 unsigned int tempo= sonar.ping median(40); // Invia un ping multiplo (40 ping),restituisce il tempo n
 float d=(vs*tempo/2.0)/10000.0;
                                                                                                     Es 10F Sequenza Automatica
                                                                                                                                         Sicurezza
 byte f=digitalRead(13);
                                                                                                    \overline{1}if (f == 0 \mid d \leq d \mid min)1*{
                                                                                                     \overline{2}Es. 10E - Manipolatore MecLał
 if (f == 0){digitalWrite(7,HIGH); }
                                                                                                    3
                                                                                                          Arduino pin: 30= (1S1) senso:
 if (d \leq dmin) \{ digitalWrite(6, HIGH); \}\Deltado
                                                                                                                                32 = (251) sensor
 { toneAC(1000); // Send 1KHz sound signal...
 delay(500); \frac{1}{2} // ...for 1 sec
 toneAC(); // Stop sound...
```

```
delay(500); \frac{1}{2} // ...for 1sec
```
}

} while(digitalRead(pall)==HIGH); digitalWrite(7,LOW);digitalWrite(6,LOW); }

#### **Software di gestione - MKR Vidor 4000 (Estratto-Scheda Principale Esempio\_06)**  $/*$

#### $\frac{1}{2}$

![](_page_55_Picture_188.jpeg)

![](_page_55_Picture_189.jpeg)

byte Fire=0; unsigned long canale1 =  $1548306$ ;const char \* WriteAPIKey1 = "NFX7GPFSTP2F3ANX"; void setup() { dht.begin(); // Inizializzazione DHT22 pinMode(Fire,INPUT); **Serial**.begin(9600); **WiFi**.macAddress(mac); **Serial**.print("MAC: "); Serial.print(mac[5],HEX); **ThingSpeak**.begin(client); **WiFi**.begin(ssid,pass); ips=**WiFi**.SSID(); #ifdef AVR Wire.begin(); #else Wire.begin(); // Shield I2C pins connect to alt I2C bus on Arduino Due #endif rtc.begin(); **CCS811Core**::status returnCode = mySensor.begin(); if (returnCode != **CCS811Core**::SENSOR\_SUCCESS) { **Serial.println**(".begin() returned with an error."); while (1); //Hang if there was a problem. } **Serial**.println(mlx.readEmissivity()); // Initialize the FPGA if  $(|FPGA_{\cdot}\underline{begin}))|$ **Serial**.println("Initialization failed!"); while  $(1)$  { } } // rtc.adjust(DateTime(F(\_\_DATE\_\_), F(\_\_TIME\_\_))); delay(2000); vdgfx.fillRect(0,0,640,480,vdgfx.lightBlue()); vdgfx.text.setCursor(10,32); vdgfx.text.setAlpha(255); vdgfx.text.setSize(2);vdgfx.text.setColor(vdgfx.Blue());vdgfx.println("Assembling 4.0");

vdgfx.text.setSize(1);vdgfx.text.setCursor(410,32); vdgfx.text.setColor(vdgfx.Blue());vdgfx.println(" - Meccatronica"); vdgfx.fillRect(9,61, 625,24, vdgfx.White()); vdgfx.drawLine(8,59, 632,59, vdgfx.Red());vdgfx.drawLine(8,85, 632,85, vdgfx.Red());

vdgfx.text.setCursor(10,80);vdgfx.text.setColor(vdgfx.Blue()); vdgfx.println("Ambiente"); vdgfx.text.setCursor(351,80);vdgfx.text.setColor(vdgfx.Blue()); vdgfx.println("Produzione"); vdgfx.text.setCursor(495,80);vdgfx.text.setColor(vdgfx.Blue()); vdgfx.println("Sicurezza"); vdgfx.text.setCursor(10,110);vdgfx.text.setColor(vdgfx.Blue()); vdgfx.println("CO2: ppm"); vdgfx.text.setCursor(175,110);vdgfx.text.setColor(vdgfx.Blue());vdgfx.println("TVOC: ppb"); vdgfx.text.setCursor(351,110);vdgfx.text.setColor(vdgfx.Blue());vdgfx.println("Pezzi:"); vdgfx.text.setCursor(10,130);vdgfx.text.setColor(vdgfx.Blue());vdgfx.println("Ta1: \*C"); vdgfx.text.setCursor(495,110);vdgfx.text.setColor(vdgfx.Blue());vdgfx.println("Tm: \*C"); vdgfx.text.setCursor(495,130);vdgfx.text.setColor(vdgfx.Blue());vdgfx.println("Fire:"); vdgfx.text.setCursor(495,150);vdgfx.text.setColor(vdgfx.Blue());vdgfx.println("Dmin:"); vdgfx.text.setCursor(495,170);vdgfx.text.setColor(vdgfx.Blue());vdgfx.println("Gas :"); vdgfx.text.setCursor(10,150);vdgfx.text.setColor(vdgfx.Blue());vdgfx.println("Ta2: \*C"); vdgfx.text.setCursor(175,150);vdgfx.text.setColor(vdgfx.Blue());vdgfx.println("UM : %"); vdgfx.text.setCursor(10,170);vdgfx.text.setColor(vdgfx.Blue());vdgfx.println("Hic: \*C"); vdgfx.text.setCursor(10,190);vdgfx.text.setColor(vdgfx.Blue());vdgfx.println("Tru: \*C");

vdgfx.drawRect(494,60, 140,230, vdgfx.Red()); vdgfx.drawLine(10,460, 630,460, vdgfx.Red());

```
vdgfx.drawRect(8,60, 342,230, vdgfx.Red()); }
```

```
void loop()
```
{ **DateTime** now = rtc.now(); // Legge i dati dal modulo RTC DS1307 sprintf(data, "%02d-%02d-%d", now.day(),now.month(), now.year()); // Composizione stringa data sprintf(ora, "%02d:%02d:%02d", now.hour(), now.minute(), now.second()); // Composizione stringa ora //Check to see if data is ready with .dataAvailable() if (mySensor.dataAvailable()) {

//If so, have the sensor read and calculate the results.

//Get them later

```
mySensor.readAlgorithmResults();
CO2=mySensor.getCO2();TVOC=mySensor.getTVOC();
Tm=mlx.readObjectTempC();Ta=mlx.readAmbientTempC();
Ta2=dht.readTemperature(); // Lettura temperatura
Um=dht.readHumidity(); // Lettura Umidità
hic = dht.computeHeatIndex(Ta2, Um, false);
if(digitalRead(2)==HIGH) {
 pezzi=pezzi+1; }
```
 vdgfx.text.setSize(1); vdgfx.fillRect(378,38, 138,19, vdgfx.White()); vdgfx.text.setCursor(378,54);vdgfx.text.setColor(vdgfx.Blue());vdgfx.println(data); vdgfx.fillRect(522,38, 111,19, vdgfx.White()); vdgfx.text.setCursor(520,54);vdgfx.text.setColor(vdgfx.Blue());vdgfx.println(ora); vdgfx.fillRect(63,95, 60,18, vdgfx.White()); vdgfx.text.setCursor(65,110);vdgfx.text.setColor(vdgfx.Blue());vdgfx.println(CO2);

vdgfx.fillRect(242,95, 60,18, vdgfx.White()); vdgfx.text.setCursor(245,110);vdgfx.text.setColor(vdgfx.Blue());vdgfx.println(TVOC); vdgfx.fillRect(432,95, 55,18, vdgfx.White()); vdgfx.text.setCursor(435,110);vdgfx.text.setColor(vdgfx.Blue());vdgfx.println(pezzi); vdgfx.fillRect(63,115, 60,18, vdgfx.White()); vdgfx.text.setCursor(65,130);vdgfx.text.setColor(vdgfx.Blue());vdgfx.println(Ta,1);

vdgfx.fillRect(63,135, 60,18, vdgfx.White()); vdgfx.text.setCursor(65,150);vdgfx.text.setColor(vdgfx.Blue());vdgfx.println(Ta2,1); vdgfx.fillRect(242,135, 60,18, vdgfx.White()); vdgfx.text.setCursor(245,150);vdgfx.text.setColor(vdgfx.Blue());vdgfx.println(Um,1);

vdgfx.fillRect(63,155, 60,18, vdgfx.White()); vdgfx.text.setCursor(65,170);vdgfx.text.setColor(vdgfx.Blue());vdgfx.println(hic,1); vdgfx.fillRect(63,175, 60,18, vdgfx.White()); vdgfx.text.setCursor(65,190);vdgfx.text.setColor(vdgfx.Blue());vdgfx.println(dewPointFast(Ta2,Um),1);

```
vdgfx.fillRect(534,95, 60,18, vdgfx.White());
```

```
vdgfx.text.setCursor(537,110);vdgfx.text.setColor(vdgfx.Blue());vdgfx.println(Tm,1); }
```

```
{
 vdgfx.fillRect(565,115, 55,18, vdgfx.Red()); }
else{
```

```
vdgfx.fillRect(565,115, 55,18, vdgfx.Green());
```

```
}
if(digitalRead(1)==HIGH)
```
if(digitalRead(Fire)==HIGH)

```
{
vdgfx.fillRect(565,135, 55,18, vdgfx.Red());
```

```
else{
```
}

```
vdgfx.fillRect(565,135, 55,18, vdgfx.Green()); }
```

```
delay(10); //Don't spam the I2C bus
ThingSpeak.setField(1, CO2);ThingSpeak.setField(2, TVOC);
ThingSpeak.setField(3, Tm);ThingSpeak.setField(4, Ta);
ThingSpeak.setField(5, Ta2);ThingSpeak.setField(6, Um);
ThingSpeak.setField(7, pezzi);
ThingSpeak.writeFields(canale1, WriteAPIKey1); }
```

```
double dewPointFast(double celsius, double humidity) {
    double a = 17.271;
    double b = 237.7;
    double temp = (a * celsius) / (b + celsius) + log(humidity*0.01);
    double Td = (b * temp) / (a - temp);return Td; }
```
![](_page_60_Figure_0.jpeg)

**Software FluidSIM per la gestione del Blocco 1 - Stack M e Nastro trasportatore NT (SelMark\_1)** ottware FluidSLM p

60

**Scarto**

# **Upgrade -**

- **1)** Estensione della linea di produzione con altri moduli FESTO
- **2)** Espansione del modulo ambiente con sensori specifici (*Sensore di fiamma, sensori di gas, sensori di sostanze volatili*)
- ) Gestione allarmi con attuatori acustici e luminosi
- )
- )

# **) Sitografia**

- ) www.festo-didactic.com **3**) www.adafruit.com **4**) www.sparkfun.com **5**) https://ciaobit.com/
- ) http://sostenibilitadelcastoro.altervista.org/ **6**) https://www.reteclima.it/co2/
- ) https://www.greenscience.it/quali-sono-i-livelli-accettabili-dei-tvoc-nellaria/ **8**) https://www.epicentro.iss.it/uv/
- )https://learn.kaiterra.com/en/air-academy/total-volatile-organic-compounds
- ) https://www.w3schools.com/html/tryit.asp?filename=tryhtml\_formatting

# **) Allegati (***Link***)**

- **1) Adafruit GFX Graphics Library** di *Phillip Burgess*
- **2)** Manuale tecnico DHT22
- **3)** Datasheet (TXS0108E)
- **4)** E\_Book- Application (TXS0108E)